Oracle Financial Services Data Integration Hub Foundation Pack Extension for Oracle Flexcube Universal Banking Interface

**User Guide** 

Release 8.0.7.0.0

November 2019

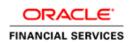

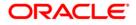

OFS DIH Foundation Pack Extension for FCUBS User

Copyright © 2019 Oracle and/or its affiliates. All rights reserved.

This software and related documentation are provided under a license agreement containing restrictions on use and disclosure and are protected by intellectual property laws. Except as expressly permitted in your license agreement or allowed by law, you may not use, copy, reproduce, translate, broadcast, modify, license, transmit, distribute, exhibit, perform, publish, or display any part, in any form, or by any means. Reverse engineering, disassembly, or decompilation of this software, unless required by law for interoperability, is prohibited.

The information contained herein is subject to change without notice and is not warranted to be errorfree. If you find any errors, please report them to us in writing.

If this is software or related documentation that is delivered to the U.S. Government or anyone licensing it on behalf of the U.S. Government, then the following notice is applicable:

U.S. GOVERNMENT END USERS: Oracle programs, including any operating system, integrated software, any programs installed on the hardware, and/or documentation, delivered to U.S. Government end users are "commercial computer software" pursuant to the applicable Federal Acquisition Regulation and agency-specific supplemental regulations. As such, use, duplication, disclosure, modification, and adaptation of the programs, including any operating system, integrated software, any programs installed on the hardware, and/or documentation, shall be subject to license terms and license restrictions applicable to the programs. No other rights are granted to the U.S. Government.

This software or hardware is developed for general use in a variety of information management applications. It is not developed or intended for use in any inherently dangerous applications, including applications that may create a risk of personal injury. If you use this software or hardware in dangerous applications, then you shall be responsible to take all appropriate fail-safe, backup, redundancy, and other measures to ensure its safe use. Oracle Corporation and its affiliates disclaim any liability for any damages caused by use of this software or hardware in dangerous applications.

Oracle and Java are registered trademarks of Oracle and/or its affiliates. Other names may be trademarks of their respective owners.

Intel and Intel Xeon are trademarks or registered trademarks of Intel Corporation. All SPARC trademarks are used under license and are trademarks or registered trademarks of SPARC International, Inc. AMD, Opteron, the AMD logo, and the AMD Opteron logo are trademarks or registered trademarks of Advanced Micro Devices. UNIX is a registered trademark of The Open Group.

This software or hardware and documentation may provide access to or information about content, products, and services from third parties. Oracle Corporation and its affiliates are not responsible for and expressly disclaim all warranties of any kind with respect to third-party content, products, and services unless otherwise set forth in an applicable agreement between you and Oracle. Oracle Corporation and its affiliates will not be responsible for any loss, costs, or damages incurred due to your access to or use of third-party content, products, or services, except as set forth in an applicable agreement between you and Oracle.

For information on third party licenses, click here.

## **Document Control**

| Version Number | Revision Date  | Change Log                                                                                                    |  |
|----------------|----------------|----------------------------------------------------------------------------------------------------|--|
| 01             | February, 2019 | Updated version number.                                                                                                    |  |
| 02             | November, 2019 | <ul> <li>Updated Deploying and<br/>Undeploying OFSAA-<br/>FCUBS Connectors Using<br/>Refresh FCUBS Interface<br/>Menu section.</li> </ul> |  |
|                |                | <ul> <li>Added Oracle Banking<br/>Corporate Lending (OBCL)<br/>Module section.</li> </ul>                                                 |  |

# **Table of Contents**

| 1  | Pro  | eface                                                                    | 8  |
|----|------|--------------------------------------------------------------------------|----|
|    | 1.1  | Audience                                                                 | 8  |
|    | 1.2  | Prerequisites                                                            | 8  |
|    | 1.3  | Related Information Sources                                              | 8  |
|    | 1.4  | Acronyms                                                                 | 8  |
| 2  | Int  | roduction to FCUBS to OFSAA Interface                                    | 11 |
| :  | 2.1  | Overview of DIH Interface                                                | 11 |
| :  | 2.2  | Data Flow                                                                | 12 |
| 2  | 2.3  | Integration Scope in Oracle FLEXCUBE Universal Banking System            | 12 |
| 2  | 2.4  | Extraction Process for Tables of Flexcube Module                         | 14 |
| 2  | 2.5  | Data Transfer from FCUBS to OFSAA                                        | 14 |
| 2  | 2.6  | List of Flexcube Modules                                                 | 14 |
| 3  | Fle  | excube- OFSAA Interface Architecture                                     | 16 |
| 4  | Ма   | apping the OFSAA User to FCUBS User Groups                               | 17 |
| 5  | Lo   | gging into FCUBS - OFSAA Interface                                       | 19 |
| 6  | Pr   | erequisites for Deploying OFSAA- FCUBS Connectors                        | 21 |
| 7  | FC   | UBS Administration                                                       | 22 |
| -  | 7.1  | Refresh FCUBS Administration                                             | 22 |
|    | 7.1  | .1 Deploying OFSAA-FCUBS Connectors Using Refresh FCUBS Interface Menu   | 22 |
|    | 7.1  | .2 Undeploying OFSAA-FCUBS Connectors Using Refresh FCUBS Interface Menu | 26 |
| 8  | CA   | ASA Module                                                               | 29 |
| ł  | 8.1  | List of CASA Tables - Version 12.0.3.0                                   |    |
| ł  | 8.2  | List of CASA Tables - Version 12.4.0.0 - 14.1.0.0                        |    |
| 9  | Co   | onsumer Lending (CL) Module                                              | 31 |
| 9  | 9.1  | List of CL Tables – Version 12.0.3.0                                     | 31 |
| ļ  | 9.2  | List of CL Tables – Version 12.4.0.0 - 14.1.0.0                          | 31 |
| 10 | ) CC | DRE Module                                                               | 32 |

| 10.1   | List of CORE Tables – Version 12.0.3.0                  |    |
|--------|---------------------------------------------------------|----|
| 10.2   | List of CORE Tables – Version 12.4.0.0 - 14.1.0.0       |    |
| 11 En  | terprise Limits and Collateral Management (ELCM) Module | 37 |
| 11.1   | List of ELCM Tables – Version 12.0.3.0                  |    |
| 11.2   | List of ELCM Tables – Version 12.4.0.0 - 14.1.0.0       |    |
| 12 Fo  | reign Exchange (FX) module                              | 39 |
| 12.1   | List of FX Tables – Version 12.0.3.0                    |    |
| 12.2   | List of FX Tables – Version 12.4.0.0 - 14.1.0.0         |    |
| 13 Ge  | neral Ledger (GL) Module                                | 40 |
| 13.1   | List of GL Tables – Version 12.0.3.0                    |    |
| 13.2   | List of GL Tables – Version 12.4.0.0 - 14.1.0.0         |    |
| 14 Mo  | ney Market (MM) Module                                  | 42 |
| 14.1   | List of MM Tables – Version 12.0.3.0                    |    |
| 14.2   | List of MM Tables – Version 12.4.0.0 - 14.1.0.0         |    |
| 15 Tei | rm Deposit (TD) Module                                  | 44 |
| 15.1   | List of TD Tables – Version 12.0.3.0                    |    |
| 15.2   | List of TD Tables – Version 12.4.0.0 - 14.1.0.0         |    |
| 16 Co  | rporate Deposits (CD) Module                            | 45 |
| 16.1   | List of CD Tables – Version 12.0.3.0                    | 45 |
| 16.2   | List of CD Tables – Version 12.4.0.0 - 14.1.0.0         | 45 |
| 17 Se  | curities Repo and Reverse Repo (SR) Module              | 46 |
| 17.1   | List of SR Tables – Version 12.0.3.0                    |    |
| 17.2   | List of SR Tables – Version 12.4.0.0 - 14.1.0.0         |    |
| 18 Se  | curities (SE) Module                                    | 47 |
| 18.1   | List of SE Tables – Version 12.0.3.0                    | 47 |
| 18.2   | List of SE Tables – Version 12.4.0.0 - 14.1.0.0         | 47 |
| 19 Ex  | change Traded Derivatives (ETD) Module                  | 48 |

| 19.1                                                                                                    | List of ETD Tables – Version 12.0.3.0                                                                                                    |                                    |
|----------------------------------------------------------------------------------------------------|----------------------------------------------------------------------------------------------------|------------------------------------|
| 19.2                                                                                                    | List of ETD Tables – Version 12.4.0.0 - 14.1.0.0                                                                                                    |                                    |
| 20 Let                                                                                                    | tter of Credit (LC) Module                                                                                                    | 50                                 |
| 20.1                                                                                                    | List of LC Tables – Version 12.0.3.0                                                                                                    | 50                                 |
| 20.2                                                                                                    | List of LC Tables – Version 12.4.0.0 - 14.1.0.0                                                                                                    | 50                                 |
| 21 Bil                                                                                                    | lls and Collections (BC) Module                                                                                                    | 52                                 |
| 21.1                                                                                                    | List of BC Tables – Version 12.0.3.0                                                                                                    | 52                                 |
| 21.2                                                                                                    | List of BC Tables – Version 12.4.0.0 - 14.1.0.0                                                                                                    |                                    |
| 22 De                                                                                                    | erivatives (DV) Module                                                                                                    | 53                                 |
| 22.1                                                                                                    | List of DV Tables – Version 12.0.3.0                                                                                                    | 53                                 |
| 22.2                                                                                                    | List of DV Tables – Version 12.4.0.0 - 14.1.0.0                                                                                                    | 53                                 |
| 23 Ov                                                                                                    | ver the Counter Option (OT) Module                                                                                                    | 55                                 |
| 23.1                                                                                                    | List of OT Tables – Version 12.0.3.0                                                                                                    |                                    |
| 23.2                                                                                                    | List of OT Tables – Version 12.4.0.0 - 14.1.0.0                                                                                                    |                                    |
|                                                                                                    |                                                                                                    |                                    |
|                                                                                                    | ndication Loans and Commitments (LS) Module                                                                                                    |                                    |
|                                                                                                    |                                                                                                    | 56                                 |
| 24 Sy                                                                                                    | ndication Loans and Commitments (LS) Module                                                                                                    | <b>56</b><br>56                    |
| <b>24 Sy</b><br>24.1<br>24.2                                                                                                    | Indication Loans and Commitments (LS) Module                                                                                                    | <b>56</b><br>56<br>56              |
| <b>24 Sy</b><br>24.1<br>24.2                                                                                                    | Indication Loans and Commitments (LS) Module                                                                                                    | <b>56</b><br>56<br>56<br><b>58</b> |
| 24 Sy<br>24.1<br>24.2<br>25 Lea                                                                                                    | Indication Loans and Commitments (LS) Module<br>List of LS Tables – Version 12.0.3.0<br>List of LS Tables – Version 12.4.0.0 - 14.1.0.0<br>asing (LE) Module                                                                                                    |                                    |
| 24 Syr<br>24.1<br>24.2<br>25 Lea<br>25.1<br>25.2                                                                                                    | Indication Loans and Commitments (LS) Module<br>List of LS Tables – Version 12.0.3.0<br>List of LS Tables – Version 12.4.0.0 - 14.1.0.0<br>asing (LE) Module<br>List of LE Tables – Version 12.0.3.0                                                                                                    |                                    |
| 24 Syr<br>24.1<br>24.2<br>25 Lea<br>25.1<br>25.2                                                                                                    | Indication Loans and Commitments (LS) Module<br>List of LS Tables – Version 12.0.3.0<br>List of LS Tables – Version 12.4.0.0 - 14.1.0.0<br>asing (LE) Module<br>List of LE Tables – Version 12.0.3.0<br>List of LE Tables – Version 12.4.0.0 - 14.1.0.0                                                                                                    |                                    |
| <ul> <li>24 Syr</li> <li>24.1</li> <li>24.2</li> <li>25 Lea</li> <li>25.1</li> <li>25.2</li> <li>26 Co</li> </ul>                                            | Indication Loans and Commitments (LS) Module<br>List of LS Tables – Version 12.0.3.0<br>List of LS Tables – Version 12.4.0.0 - 14.1.0.0<br>asing (LE) Module<br>List of LE Tables – Version 12.0.3.0<br>List of LE Tables – Version 12.4.0.0 - 14.1.0.0                                                                                                    |                                    |
| <ul> <li>24 Syr</li> <li>24.1</li> <li>24.2</li> <li>25 Les</li> <li>25.1</li> <li>25.2</li> <li>26 Co</li> <li>26.1</li> <li>26.2</li> </ul>                | Indication Loans and Commitments (LS) Module<br>List of LS Tables – Version 12.0.3.0<br>List of LS Tables – Version 12.4.0.0 - 14.1.0.0<br>asing (LE) Module<br>List of LE Tables – Version 12.0.3.0<br>List of LE Tables – Version 12.4.0.0 - 14.1.0.0<br>Dilections (CN) Module<br>List of CN Tables – Version 12.0.3.0                                                                                                    |                                    |
| <ul> <li>24 Syr</li> <li>24.1</li> <li>24.2</li> <li>25 Les</li> <li>25.1</li> <li>25.2</li> <li>26 Co</li> <li>26.1</li> <li>26.2</li> </ul>                | Indication Loans and Commitments (LS) Module         List of LS Tables – Version 12.0.3.0         List of LS Tables – Version 12.4.0.0 - 14.1.0.0         asing (LE) Module         List of LE Tables – Version 12.0.3.0         List of LE Tables – Version 12.4.0.0 - 14.1.0.0         Ollections (CN) Module         List of CN Tables – Version 12.0.3.0         List of CN Tables – Version 12.0.3.0         List of CN Tables – Version 12.0.3.0         List of CN Tables – Version 12.0.3.0         List of CN Tables – Version 12.0.3.0                                                                                                    |                                    |
| <ul> <li>24 Syr</li> <li>24.1</li> <li>24.2</li> <li>25 Lea</li> <li>25.1</li> <li>25.2</li> <li>26 Co</li> <li>26.1</li> <li>26.2</li> <li>27 Re</li> </ul> | Indication Loans and Commitments (LS) Module         List of LS Tables – Version 12.0.3.0         List of LS Tables – Version 12.4.0.0 - 14.1.0.0         asing (LE) Module.         List of LE Tables – Version 12.0.3.0         List of LE Tables – Version 12.0.3.0         List of LE Tables – Version 12.0.3.0         List of LE Tables – Version 12.4.0.0 - 14.1.0.0         Dilections (CN) Module.         List of CN Tables – Version 12.0.3.0         List of CN Tables – Version 12.0.3.0         List of CN Tables – Version 12.0.3.0         List of CN Tables – Version 12.0.3.0         List of CN Tables – Version 12.0.3.0         List of CN Tables – Version 12.0.3.0         List of CN Tables – Version 12.0.3.0         List of CN Tables – Version 12.0.3.0         List of CN Tables – Version 12.0.3.0         List of CN Tables – Version 12.0.3.0 |                                    |

| 28.1 | List of OBCL 7 | Tables –Version | 14.3.0.06 | 32 |
|------|----------------|-----------------|-----------|----|
|------|----------------|-----------------|-----------|----|

# 1 Preface

#### 1.1 Audience

Following are the intended audience for the FCUBS user guide:

- ETL Developers: The ETL Developers from the IT Department of the financial services institution, who does the data sourcing.
- Business Analysts: The business analysts from the IT Department of the financial services institution, who do the mapping of the tables.

#### 1.2 Prerequisites

- Data Integration Hub (DIH) should be installed
- OFSAA FCUBS Interface should be installed
- Oracle Data Integrator environment for executing the interfaces

## 1.3 Related Information Sources

Along with this user manual, you can also refer to the following documents in <u>OHC</u> documentation Library:

- Oracle Financial Services Data Integration Hub User Guide 8.0.7.0.0
- Oracle Financial Services Data Integration Hub Applications Pack Installation Guide Release 8.0.7.0.0
- Oracle Flexcube UBS-OFSAA Integration guide

## 1.4 Acronyms

| Acronym | Description                                    |
|---------|------------------------------------------------|
| DIH     | Data Integration Hub                           |
| UI      | User Interface                                 |
| ODI     | Oracle Data Integrator                         |
| ADI     | Application Data Interface                     |
| КМ      | Knowledge Module                               |
| EDD     | External Data Descriptor                       |
| Apps    | Application                                    |
| CASA    | Current And Savings Account                    |
| CL      | Consumer Lending                               |
| ELCM    | Enterprise Limits and Collateral<br>Management |

| Acronym | Description                       |
|---------|-----------------------------------|
| FX      | Foreign Exchange                  |
| GL      | General Ledger                    |
| MM      | Money Market                      |
| TD      | Term Deposit                      |
| FIS     | FLEXCUBE Information Server       |
| EOFI    | End of Financial Input            |
| CD      | Corporate Deposits                |
| SR      | Securities Repo and Reverse Repo  |
| SE      | Securities                        |
| ETD     | Exchange-Traded Derivatives       |
| LC      | Letter Of Credit                  |
| BC      | Bills and Collections             |
| DV      | Derivatives                       |
| ОТ      | OTC Options                       |
| LS      | Syndication Loans and Commitments |
| LE      | Leasing                           |
| CN      | Collections                       |
| RL      | Retail Lending                    |

# 2 Introduction to FCUBS to OFSAA Interface

### 2.1 Overview of DIH Interface

Data Integration Hub (DIH) enables to load the data from the source systems to the OFSAA staging tables, through logical interfaces, known as Application Data Interfaces (ADI). DIH provides a set of User Interfaces (UI), which is used to define and maintain External Data Descriptors (EDD), Application Data Interfaces, and map the EDDs and ADIs through Connectors. The mappings can be one to one, one to many, and many-to-many.

The source systems that supply data include the core banking systems, rating systems, modeling systems, and so on. In the absence of DIH, the data from the source systems are extracted, transformed, and loaded (ETL process) to the physical tables in Oracle Data Integrator (ODI). With DIH, the ETL activity is not replaced; but DIH serves as an abstract, logical layer to the physical tables in Oracle Data Integrator (ODI).

Oracle Financial Services Analytical Applications (OFSAA) enables financial institutions to measure and meet risk-adjusted performance objectives, cultivate a risk management culture, lower the costs of compliance and regulation, and improve customer insight.

Oracle FLEXCUBE Universal Banking (FCUBS) supports the changing landscape of retail, corporate, and investment banking needs with strong transaction banking and Islamic banking capabilities.

The current FCUBS-OFSAA interfaces transfers all key data elements across various modules within FCUBS to OFSAA Common Staging Area (CSA).

The integration between the Oracle FCUBS and the OFSAA enables the financial institutions to:

- Get insight into customer patterns based on the data captured in core banking
- Achieve end-to-end improvement in business delivery
- Achieve effective performance and risk-free management using the available customer data

This integration is achieved by handing off FCUBS core banking data with OFSAA through FLEXCUBE Information Server (FIS) and DIH.

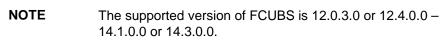

## 2.2 Data Flow

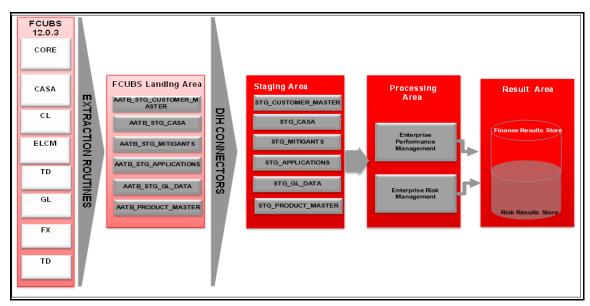

The procedures are packaged within FCUBS, which populates data from various tables in FCUBS to several landing area tables after execution. Essentially a 1:1 mapping is done between the landing area table (EDD) and OFSAA staging area table (ADI). Most of the calculations and transformations are done within these extraction routines. The DIH connector pulls data from the landing tables and populates the same in the staging area tables.

## 2.3 Integration Scope in Oracle FLEXCUBE Universal Banking System

The following integration activities take place in Oracle FLEXCUBE Universal Banking System.

| Module                                 | Handoff Details                                                                                                    |  |  |  |
|----------------------------------------|----------------------------------------------------------------------------------------------------|--|--|--|
| Core Entities                          | <ul> <li>Customer address, phone numbers, and email IDs</li> <li>Customer education and employment details</li> <li>Customer marital status</li> <li>Customer relationship details</li> <li>Details of organizations that are the customers</li> </ul>                |  |  |  |
|                                        | <ul> <li>Exchange rate information</li> <li>Details of all geographical locations and transaction channels of the bank</li> <li>Details of the loan product category and list of all products</li> </ul>                                                              |  |  |  |
| Current Account and<br>Savings Account | <ul> <li>All the personal and business addresses, email IDs and phone numbers associated with an account</li> <li>List of branch transactions</li> <li>CASA account ledger and transactions on OD accounts</li> <li>Interest rates of CASA and OD accounts</li> </ul> |  |  |  |

#### INTEGRATION SCOPE IN ORACLE FLEXCUBE UNIVERSAL BANKING SYSTEM

| Module                                         | Handoff Details                                                                                                    |
|------------------------------------------------|----------------------------------------------------------------------------------------------------|
| Consumer Lending                               | <ul> <li>All the personal and business addresses, email IDs and phone numbers associated with an account</li> <li>Loan contract transactions details</li> <li>Repayment schedules of contracts like loan, mortgages, OD and credit cards</li> </ul> |
| Term Deposit                                   | Term deposit product processor and term deposit ledger table<br>details                                                                                                    |
| Enterprise Limits and<br>Collateral Management | <ul> <li>Details of the collaterals submitted by the customer for various loan contracts</li> <li>Customer credit line details</li> <li>Market value and the original value of the collaterals</li> </ul>                                           |
| General Ledger                                 | <ul> <li>GL book parameters and the list of GL items available in FCUBS</li> <li>GL balance of the customer</li> <li>Interbank correspondent transactions of a customer</li> </ul>                                                                  |
| Foreign Exchange                               | <ul> <li>Forex account transaction data of a customer</li> <li>Foreign exchange contracts of a customer</li> <li>Exchange rates between two currencies</li> </ul>                                                                                   |
| Money Market                                   | <ul><li>Borrowing records of the customer</li><li>Money market transaction data</li></ul>                                                                                                    |
| Corporate Deposits                             | Corporate deposit product processor and Corporate deposit<br>ledger table details                                                                                                    |
| Securities Repo and<br>Reverse Repo            | <ul><li>Repo and Reverse Repo record details</li><li>Repo and Reverse Repo Transaction details</li></ul>                                                                                                    |
| Securities                                     | <ul> <li>Instrument Contract Customer data</li> <li>Market Instrument Contract Data</li> <li>Instrument Market Prices</li> </ul>                                                                                                    |
| Exchange Traded<br>Derivatives                 | <ul><li>Future Contracts Data</li><li>Future Contracts Transaction Data</li></ul>                                                                                                    |
| Letter Of Credit                               | <ul><li>Letter of Credit Contract Data</li><li>Letter of Credit Transaction Data</li></ul>                                                                                                    |
| Bills and Collections                          | <ul><li>Payment and collection details</li><li>Bills and Collections Transaction Data</li></ul>                                                                                                    |
| Derivatives                                    | <ul> <li>Hedging Data of Forwards, Futures, Options, and Swaps</li> <li>Derivatives Transaction data</li> </ul>                                                                                                    |
| OTC (Over the Counter)<br>Options              | <ul><li>Option Contracts data</li><li>Option Contracts Transaction data</li></ul>                                                                                                    |
| Syndication Loans and Commitments              | Loan Write-Off and Recovery details                                                                                                    |
| Leasing                                        | Lease contract Data                                                                                                    |
| Collections                                    | Collection Data                                                                                                    |
| Retail Lending                                 | Loan Write-off and Recovery Details                                                                                                    |

## 2.4 Extraction Process for Tables of Flexcube Module

FIS is used as the gateway in the FCUBS - OFSAA integration. FCUBS internally uses FIS framework components to extract data and store the data in the staging tables of FCUBS. During the End of Financial Input (EOFI) batch, the module wise data in FIS are extracted to staging tables in FCUBS. FCUBS provides a control table to indicate successful data extraction. OFSAA pulls the data from the tables in FCUBS using the DIH connector. If the source and target systems are in the same database, then data from the source staging table are transformed and loaded to fact and dimension tables in the target system using synonyms. If the source and target systems are in a different database, then data from the source staging table are loaded to target staging tables using transportable tablespaces. The transferor extraction of data from FCUBS to OFSAA differs based on the staging tables as follows:

- Master table Incremental data between two extraction dates are transferred.
- Maintenances and contract tables Entire transaction data are transferred in each extraction.
- Transaction table Data related to the transactions created on the extraction date is transferred.

## 2.5 Data Transfer from FCUBS to OFSAA

The core banking data in Oracle FCUBS are transferred to OFSAA using FIS. The data in FCUBS staging tables are mapped to the FIS staging table. During the end of the day, the core banking data are sent to FIS. OFSAA then picks the data from FIS through DIH.

For details on data transfer from FCUBS to OFSAA, refer to the attached sheet FCUBS\_OFSAA\_Data\_Transfer\_Details.xls.

The file FCUBS OFSAA data transfer details has the following details:

- Source System
- Target System
- Data Transferred
- Source System Module
- FCUBS Staging Table Name
- Extraction Package Name
- Target System Table Name
- Extraction Routine
- Data Included in the Extraction

### 2.6 List of Flexcube Modules

The modules used in Flexcube are as follows:

- CASA
- CL
- CORE
- ELCM
- FX

- GL
- MM
- TD
- CD
- SR
- SE
- ETD
- LC
- BC
- ED
- DV
- OT
- LS
- LE
- CN
- RL

LIST OF FLEXCUBE MODULES

# Flexcube- OFSAA Interface Architecture

3

In this data flow environment diagram, the data is extracted from FCUBS to the FCUBS landing zone. This data, with the help of DIH Connectors, is loaded to DIH ADI, which in turn is mapped to the OFSAA Staging table.

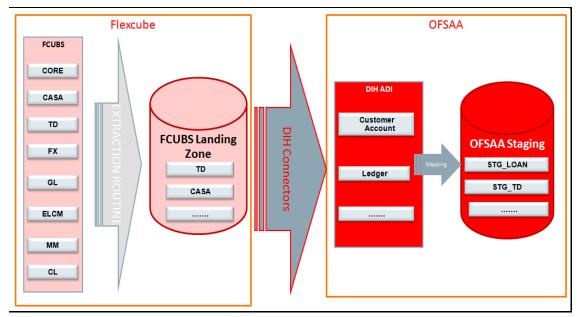

## Mapping the OFSAA User to FCUBS User Groups

User group mapping enables you to map user(s) to specific user group, which in turn is mapped to a specific Information Domain and role. Every User Group mapped to the infodom should be authorized. Else, it cannot be mapped to users.

User Group Map screen displays fields such as **User ID**, **Name**, and the corresponding **Mapped Groups**. You can view and modify the existing mappings within the User Group Maintenance screen.

To access User Group Mapping navigate to, and click Identity Management section. For details on mapping user to user groups refer to <u>OFSAAI User Guide</u> in OHC documentation library.

| Name               | Description                                                                                                    |
|--------------------|----------------------------------------------------------------------------------------------------|
| FCUBS Admin        | User mapped to this group will have access to all the menu items for<br>entire FCUBS Application. The exclusive menu's which are available<br>only to this group users are FCUBS Administration |
| FCUBS Data Mapping | User mapped to this group will have access to FCUBS Data Mapping Menu                                                                                                    |
| FCUBS Operator     | User mapped to this group will have access to Orchestration and Execution Menu                                                                                                    |

#### Seeded User Groups for OFSAA - FCUBS Interface

4

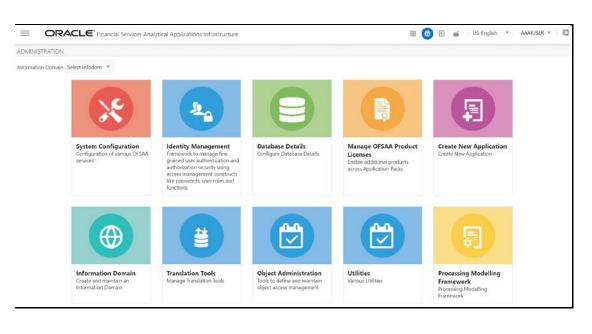

**Identity Management** 

#### MAPPING THE OFSAA USER TO FCUBS USER GROUPS

LIST OF FLEXCUBE MODULES

| ORACLE' Financial Service                                                                                                    | es Analytical Applications                                            |                                                                                                    |                         |                        |              |     | User: AAA/US       | SER |
|----------------------------------------------------------------------------------------------------|-----------------------------------------------------------------------|----------------------------------------------------------------------------------------------------|-------------------------|------------------------|--------------|-----|--------------------|-----|
| Security Management     Security Management     User Administrator     User Maintenance     User Group Maintenance     User Croup Map     Security Management | User - User Group Map<br>User - User Group Map<br>~ Search and Filter |                                                                                                    |                         |                        |              |     | Q. Search D Reset  | 1   |
| <ul> <li>User Authorization</li> <li>User Group Authorization</li> </ul>                                                                                      | Use                                                                   | ID                                                                                                    |                         |                        | Name         |     |                    |     |
| <ul> <li>Authorization for User Group Fol</li> <li>User Group Domain Map</li> </ul>                                                                           | ~User - User Group Map                                                |                                                                                                    |                         |                        |              |     | 1-5/5 K <> >       |     |
| <ul> <li>User Group Role Map</li> </ul>                                                                                                    | 🚔 🗌 User ID                                                           |                                                                                                    | Name                    |                        |              |     |                    |     |
| User Group Folder Role Map                                                                                                    | AAAJUSER                                                              |                                                                                                    | AAAIUSER                |                        |              |     |                    |     |
| User Reinstate  User Reinstate  System Administrator                                                                                                    | GUEST                                                                 |                                                                                                    | Guest Login             |                        |              |     |                    |     |
| User Activity Report                                                                                                    | REDUSER                                                               |                                                                                                    | REDUSER                 |                        |              |     |                    |     |
| User Profile Report Iser Profile Report                                                                                                    | SVSADMN                                                               |                                                                                                    | System Administrate     | it //                  |              |     |                    |     |
| Enable User                                                                                                    | SYSAUTH                                                               |                                                                                                    | System Authorizer       |                        |              |     |                    |     |
|                                                                                                    |                                                                       | https://whf00axk.in.oracle.com/700                                                                                                    | 2/?vUserCode~SVSADMN&v/ | leoult-&vUserName-SYSA | DMN&vStart X |     | Records Per Page 5 |     |
|                                                                                                    | ~SYSADMN @ Map                                                        | User - User Group Map>Liker - U                                                                                                    | Iser Group Map          |                        | ^            |     | 1-2/2 10 0 11      |     |
|                                                                                                    | 🚔 Mapped Groups                                                       | User - User Group Map                                                                                                    |                         |                        | OK Cose      |     |                    |     |
|                                                                                                    | Identity Administrator                                                | and the second second s |                         |                        |              | SMS |                    |     |
|                                                                                                    | System Administrator                                                  | ~ Search                                                                                                    |                         |                        |              | SMS |                    |     |
|                                                                                                    |                                                                       |                                                                                                    |                         |                        |              |     |                    |     |
|                                                                                                    |                                                                       | ~ User Groups                                                                                                    |                         |                        |              |     |                    |     |
|                                                                                                    |                                                                       | Members                                                                                                    |                         | Selected Members       |              |     |                    |     |
|                                                                                                    |                                                                       | AUTOGRP                                                                                                    |                         | Identity Administrator |              |     |                    |     |
|                                                                                                    |                                                                       | Data Controller                                                                                                    |                         | System Administrator   |              |     |                    |     |
|                                                                                                    |                                                                       | IPEADMN                                                                                                    | >                       |                        |              |     |                    |     |
|                                                                                                    |                                                                       | Modeler                                                                                                    |                         |                        |              |     |                    |     |
|                                                                                                    |                                                                       | Modeling Administrator                                                                                                    | >>                      |                        |              |     |                    |     |
|                                                                                                    |                                                                       |                                                                                                    |                         |                        |              |     |                    |     |
|                                                                                                    |                                                                       |                                                                                                    | <                       |                        |              |     |                    | 1   |

| <u>User - User Group Map</u> >User - User Group Map |    |                        |          |
|-----------------------------------------------------|----|------------------------|----------|
| User - User Group Map                               |    |                        | OK Close |
| ∼ Search                                            |    |                        |          |
|                                                     |    |                        |          |
| ∼User Groups                                        |    |                        |          |
| Members                                             |    | Selected Members       |          |
| AUTOGRP                                             |    | Identity Administrator |          |
| Data Controller                                     |    | System Administrator   |          |
| IPEADMN                                             | >  |                        |          |
| Modeler                                             |    |                        |          |
| Modeling Administrator                              | >> |                        |          |
|                                                     |    |                        |          |
|                                                     | <  |                        |          |
|                                                     |    |                        |          |
|                                                     | ~  |                        |          |
|                                                     |    |                        |          |
|                                                     |    |                        |          |
|                                                     |    |                        |          |
|                                                     |    |                        |          |

# 5 Logging into FCUBS - OFSAA Interface

Access the FCUBS -OFSAA Interface using your login credentials (User ID and password). The built-in security system ensures that you are permitted to access the window and actions based on the authorization only.

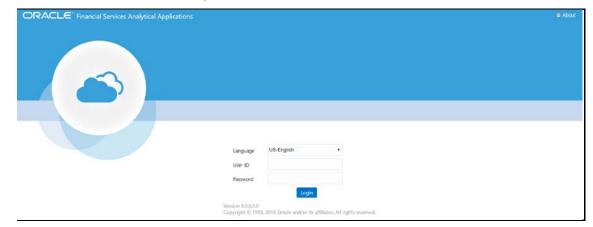

After logging into the application, select Interface for Oracle Flexcube Universal Banking System.

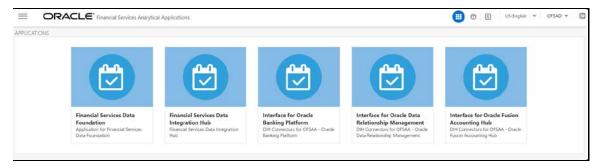

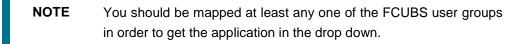

The FCUBS -OFSAA landing page is displayed below.

| 👚 Home                         |   |
|--------------------------------|---|
| < Interface for Oracle Flexcub |   |
| FCUBS Administration           | > |
| FCUBS Data Mapping             | > |
| Orchestration                  | > |
| Execution                      | > |
|                                |   |

## 6

# Prerequisites for Deploying OFSAA- FCUBS Connectors

The deployment process requires the following actions to be performed as prerequisites. Ensure that these requirements are met before starting the deployment using the Refresh FCUBS interface menu.

- You must be mapped to the user group **FCUBS Admin** in order to get the Refresh FCUBS Interface menu.
- You must be mapped to **DIH Admin** and **DIH Data Mapping** user groups to configure the Oracle Data Integrator (ODI) settings and External Data Store have respectively.

Refer section DIH 8.0.7 User Guide on <u>OHC</u> for detailed information.

## 7 FCUBS Administration

NOTE

### 7.1 Refresh FCUBS Administration

#### 7.1.1 Deploying OFSAA-FCUBS Connectors Using Refresh FCUBS Interface Menu

After the pre-requisites are complete, you can deploy the FCUBS connectors that map the multiple EDD's to the corresponding ADI's, by using the **Refresh FCUBS Interface** menu. This creates the corresponding External Data Descriptor and Connectors inside **Data Mapping** Menu of the FCUBS Interface.

- 1. Navigate to the FCUBS application interface.
- 2. Select FCUBS Administration, and click Refresh FCUBS Interface.

| ñ     | Home                 |  |
|-------|----------------------|--|
| <     | FCUBS Administration |  |
| Refre | esh FCUBS Interface  |  |

- 3. Select the Source App Version (FCUBS Version 12.0.3.0 or 12.4.0.0 14.1.0.0 or 14.3.0.0) from the drop-down list.
- **4.** Enter a number of tenants for the source system. The application allows specifying credential set for each tenant with tenant name.

It is mandatory to add at least one tenant to proceed.

• At any point, you can change the tenant name.

|                | SACLE. I       | nterface for Or   | acle Flexcube U | Universal Banking System       |                               | 💷 💩                     | US-Er    | nglish 🔻     | OFSAD 🔻 | • &     |
|----------------|----------------|-------------------|-----------------|--------------------------------|-------------------------------|-------------------------|----------|--------------|---------|---------|
| ource Informat | ion            |                   |                 |                                |                               |                         | 🖹 Save 🔇 | Save & Deplo | iy 😢 (  | Undeplo |
|                | Source App     | olicaton Version: | 14.3.0.0        | •                              |                               | Source Applicaton Type: | Oracle   |              | •       |         |
|                | Num            | nber of Tenants:  | 5               | ~ ^                            |                               |                         |          |              |         |         |
| ource Connecti | ons' Details   |                   |                 |                                |                               |                         |          |              |         |         |
| Tenant Code    | Tenant Name    | Batch Name        |                 | JDBC Url                       |                               | DB Schema               | User Id  | Password     | Delete  | Test    |
| Т4             |                |                   |                 |                                |                               |                         |          |              | Û       | 0       |
| тз             |                |                   |                 |                                |                               |                         |          |              | Û       | ٥       |
| T2             |                |                   |                 |                                |                               |                         |          |              | Û       | •       |
| т1             |                |                   |                 |                                |                               |                         |          |              | Û       | ٥       |
| то             | Default Source |                   |                 | idhc:oraclethin:@//whf00ccs.ir | n.oracle.com:1524/FC143ITRPDB | FC143ITR                | FC143ITR |              | Û       | •       |

5. Enter the source details and click Save. This saves source details without deploying connectors.

| ce Informati | on             |                  |          |                                                      |          |                  | 🖺 Save   | Save & Deplo | y) 🔇   | Unde |
|--------------|----------------|------------------|----------|------------------------------------------------------|----------|------------------|----------|--------------|--------|------|
|              | Source App     | licaton Version: | 14.3.0.0 | *                                                    | Source   | Applicaton Type: | Oracle   |              |        |      |
|              | Num            | ber of Tenants:  | 5        | × ×                                                  |          |                  |          |              |        |      |
| ce Connecti  | ons' Details   |                  |          |                                                      |          |                  |          |              |        |      |
| Tenant Code  | Tenant Name    | Batch Name       |          | JDBC Url                                             |          | DB Schema        | User Id  | Password     | Delete | Tes  |
| Τ4           | IND Source     |                  |          | jdbc:o 🗸 Tenant Details Saved successful             | lly X    | FC143ITR         | FC143ITR |              | Û      | •    |
| тз           | USD Source     |                  |          | jdbc:oracle:thin:@//whf00ccs.in.oracle.com:1524/FC14 | ISITRPDB | FC143ITR         | FC143ITR |              | Û      | •    |
| T2           | Mex Source     |                  |          | jdbc:oracle:thin:@//whf00ccs.in.oracle.com:1524/FC14 | I3ITRPDB | FC143ITR         | FC143ITR |              | Û      | \$   |
| T1           | EUR Source     |                  |          | jdbc:oracle:thin:@//whf00ccs.in.oracle.com:1524/FC14 | I3ITRPDB | FC143ITR         | FC143ITR |              | Û      | \$   |
| го           | Default Source |                  |          | jdbc:oracle:thin:@//whf00ccs.in.oracle.com:1524/FC14 | I3ITRPDB | FC143ITR         | FC143ITR |              | Û      | -    |

NOTE If connectors are already deployed adding a new tenant and saving it creates a new batch for respective sources. Batch Name column displays the batch names that are created.

- 6. Click Save & Deploy. This saves source details, deploy a selected version of connectors (if not already deployed), and create separate batches for individual sources.
- 7. Batch Name column displays the batch names that are created.

| rce Informati | on             |                   |          |                                             |                 |                     | B Save   | Save & Deploy | 0.0    | Undeplo |
|---------------|----------------|-------------------|----------|---------------------------------------------|-----------------|---------------------|----------|---------------|--------|---------|
|               | Source App     | olicaton Version: | 14.3.0.0 | -                                           | Sour            | ce Applicaton Type: | Orade    |               |        |         |
|               | Nur            | nber of Tenants:  | 5        | ~ 8                                         |                 |                     |          |               |        |         |
| rce Connecti  | ons' Details   |                   |          |                                             |                 |                     |          |               |        |         |
| Tenant Code   | Tenant Name    | Batch Name        |          | JDBC Uri                                    |                 | D8 Schema           | User Id  | Password      | Delete | Test    |
| T4            | IND Source     | FCUB5_IND_SOU     | RCE      | jdha 🕢 Deployment Successful                | ×               | FC143ITR            | FC143ITR |               | â      | 0       |
| 13            | USD Source     | FCUBS_USD_SOU     | RCE      | jdbcioracleithin:@//whf00ccs.in.neacle.com  | 524/FC143ITRPDB | FC143ITR            | FC143ITR |               | Û      | •       |
| 72            | Mex Source     | FCUBS_MEX_SOU     | IRCE     | jdbc:oracle:thin:@//wh/00ccs.in.oracle.com/ | 524/FC143ITRPDB | FC143ITR            | FC143ITR |               | 0      | 0       |
| TI            | EUR Source     | FCUB5_EUR_SOU     | RCE      | jdbc:oracle:thin:@//wh/00ccs.in.oracle.com/ | 524/FC143ITRPDB | FC143ITR            | FC143ITR |               |        | 0       |
| то            | Default Source | FCUBS_DEFAULT     | SOURCE   | jdbc:oracle:thin:@//whf00ccs.in.oracle.com/ | 524/FC143ITRPDB | FC143ITR            | FC143ITR |               | 0      | •       |

8. Click Test Connection icon to check source connection.

REFRESH FCUBS ADMINISTRATION

| rce Informati | on           |                                 |                                                |               |                    | 📾 Save   | Save & Deploy | )(0)   | Undep |
|---------------|--------------|---------------------------------|------------------------------------------------|---------------|--------------------|----------|---------------|--------|-------|
|               | Source App   | olicaton Version: 12.4.0.0 - 14 | ¥.1.0.0 ¥                                      | Sourc         | e Applicaton Type: | Oracle   |               | Ŧ      |       |
|               | Nur          | nber of Tenants: 5              | ~ *                                            |               |                    |          |               |        |       |
| rce Connecti  | ons' Details |                                 |                                                |               |                    |          |               |        |       |
| Tenant Code   | Tenant Name  | Batch Name                      | JDBC UH                                        |               | DB Schema          | User Id  | Password      | Delete | Test  |
| т4            | IND Source   | FCUBS_IND_SOURCE                | jdbc 🕜 Connection to IND Source                | tenant X      | FC143ITR           | FC143ITR |               | •      | 0     |
| 13            | USD Source   | FCUBS_USD_SOURCE                | jdbcoraclethint@//whf00ccs.in.oracle.com:15.   | A/FCI43ITRPDB | FC143ITR           | FC143ITR |               |        | 0     |
| 12            | Mex Source   | FCUBS_MEX_SOURCE                | jdbcoracleithinc@//whil00ccs.in.oracle.com/152 | 4/FC143ITRPDB | FC143ITR           | FC143ITR |               | 8      | 0     |
|               | EUR Source   | FCUBS_EUR_SOURCE                | jdbcioraclesthins@//whf00ccs.in.oracle.com.15. | 4/FC143ITRPDB | FC143ITR           | FC143ITR |               | ۵      | 0     |
| 71            |              |                                 |                                                |               |                    |          |               |        |       |

Ŵ

**9.** To delete a source connection, click the delete details from the list.

icon, which removes the source

10. Click Save to update the list in the database.

| irce Informati | on                       |                   |            |                                                   |                         | Save     | 🥝 Save & Deploy | 0(0)   | Jndepl |
|----------------|--------------------------|-------------------|------------|---------------------------------------------------|-------------------------|----------|-----------------|--------|--------|
|                | Source Ap                | plicaton Version: | 14.3.0.0   | *                                                 | Source Applicaton Type: | Oracle   |                 | *      |        |
| rce Connecti   |                          | nber of Tenants:  | 5          |                                                   | _                       |          |                 |        |        |
| Tenant Code    | Tenant Name              | Batch Name        | JDB        | cu 🕜 Confirm                                      | DB Schema               | User Id  | Password        | Delete | Test   |
| T4             | IND Source               | FCUBS_IND_SOU     | ICE jdbc   | Are you sure you want to delete?                  | FC143ITR                | FC143ITR |                 |        | 0      |
|                | USD Source               | FCUBS_USD_SOU     | RCE jabo:  | orac Yes                                          | No FC1431TR             | FC143ITR |                 | ä      | 0      |
| T3             |                          |                   |            | :oracle:thin:@//whi00ccs.in.oracle.com:1524/FC143 | ITRPOB FC143ITR         | FC143ITR |                 | 0      | 0      |
|                | Mex Source               | FCUBS_MEX_SOU     | strs Junc: | -                                                 |                         |          |                 |        |        |
| 13<br>12<br>11 | Mex Source<br>EUR Source | FCUBS_MEX_SOU     |            |                                                   | ITRPD8 FC143ITR         | FC143ITR |                 | 8      | 0      |

REFRESH FCUBS ADMINISTRATION

| rce Informati | on           |                  |          |                                                             |                         | 🖹 Save   | Save & Deplo | y) (8  | Und |
|---------------|--------------|------------------|----------|-------------------------------------------------------------|-------------------------|----------|--------------|--------|-----|
|               | Source App   | licaton Version: | 14.3.0.0 | <b>v</b>                                                    | Source Applicaton Type: | Oracle   |              | •      |     |
| rce Connecti  | ons' Details |                  | 5        | × *                                                         |                         |          |              |        |     |
| Tenant Code   | Tenant Name  | Batch Name       |          | JDBC Url                                                    | DB Schema               | User Id  | Password     | Delete | Т   |
| Т3            | USD Source   | FCUBS_USD_SOU    | RCE      | jdbc:oracle:thin:@//whf00ccs.in.oracle.com:1524/FC143ITRPDB | FC143ITR                | FC143ITR |              | Û      | Ŀ   |
| T2            | Mex Source   | FCUBS_MEX_SOU    | IRCE     | jdbc:oracle:thin:@//whf00ccs.in.oracle.com:1524/FC143ITRPDB | FC143ITR                | FC143ITR |              | Û      | [   |
| T1            | EUR Source   | FCUBS_EUR_SOU    | RCE      | jdbc:oracle:thin:@//whf00ccs.in.oracle.com:1524/FC143ITRPDB | FC143ITR                | FC143ITR |              | Û      | [   |
|               |              |                  |          |                                                             | FC143ITR                | FC143ITR |              | Û      | 1   |

|                 | RACLE                    | nterface for Ora  | acle Flexcube | e Universal Banki | ing System                        | 🔲 💩                    | US-Er                | nglish 🔻     | OFSAD  |       |
|-----------------|--------------------------|-------------------|---------------|-------------------|-----------------------------------|------------------------|----------------------|--------------|--------|-------|
| ource Informati | on                       |                   |               |                   |                                   |                        | 🖺 Save               | Save & Deplo | y 🔇    | Undep |
|                 | Source App               | plicaton Version: | 14.3.0.0      |                   | ▼ So                              | ource Applicaton Type: | Oracle               |              | v      |       |
|                 | Nur                      | nber of Tenants:  | 4             |                   | × •                               |                        |                      |              |        |       |
| urce Connecti   | ons' Details             |                   |               |                   |                                   |                        |                      |              |        |       |
| Tenant Code     | Tenant Name              | Batch Name        |               | JDBC Url          |                                   | DB Schema              | User Id              | Password     | Delete | Test  |
|                 |                          |                   |               |                   |                                   |                        |                      |              |        |       |
| T3              | USD Source               | FCUBS_USD_SOUR    | RCE           | jdbc 🗸            | Tenant Details Saved successfully | FC143ITR               | FC143ITR             |              | Û      | ٥     |
| T3<br>T2        | USD Source<br>Mex Source | FCUBS_USD_SOU     |               |                   | Tenant Details Saved successfully | FC143ITR<br>FC143ITR   | FC143ITR<br>FC143ITR |              | ů<br>ů | •     |
|                 |                          |                   | IRCE          | jdbc:oracle:thi   | • · · · · ·                       |                        |                      |              |        |       |

**11.** Navigate to **External Data Descriptor** and **Connectors** under **FCUBS Data Mapping** for checking the deployed EDDs, Connectors and the Mappings.

|                                                                                                    | External Data Desc                                         | riptor                                                                 |   |   |
|----------------------------------------------------------------------------------------------------|------------------------------------------------------------|------------------------------------------------------------------------|---|---|
| Search.                                                                                            | ٩                                                          | Sort by: Name A->2                                                     |   |   |
| AATB_ACCOUNTING_ENTRIES<br>Description: FCUIDS Stage table for Accounting Entries<br>Itatus: Saved | External Data Source: ICUIDS_STAGE_SPIC<br>Type: ORACLE DB | Last Modified By: CFSAD<br>Last Modified Date: 2018-08-29 17:19:00.0   | ۵ | - |
| AATB_ACCT_ADDRESS<br>Description: FCUIDS Stage sable for Account Address<br>Productions            | External Data Store: FCUBS_STAGE_SRC<br>Type: ORACLE DB    | Last Modified By: CFS4D<br>Last Modified Date: 2018-08-29 17:39:00.0   | ٥ |   |
| AATB_ACCT_EMAIL_ADDR<br>Description: RCUBS Stage table for Account Email Address<br>Issue: Saved   | External Data Store: FCU85_STAGE_SRC<br>Type: ORACLE D8    | Last Moelified By: CFSAD<br>Last Moelified Date: 2018-08-29 17:39:00.0 | ۵ |   |
| AATB_ACCT_MITIGANT_MAP<br>Description: FCUBS Stage table for Account Misgant Map<br>fature: Served | External Data Store: RCUBR_STAGE_SRC<br>Type: ORACLE DB    | Last Modified By: CFSAD<br>Last Modified Date: 2018-08-29 17:19:00.0   | ٥ |   |
| AATB_ACCT_PHONE<br>Description: FCUIDS Stage table for Account Phone<br>Issue Saved                | External Data Store: FCUBS_STAGE_SRC<br>Type: ORACLE DB    | Last Modified By: CFSAD<br>Last Modified Date: 2018-08-29 17:39:00.0   | ٥ |   |
| AATB_ACCT_STATUS_MAST<br>Description: ICUSS State table for Account Status Master<br>Hatus Saved   | External Data Store: FCU85_ST4GE_SFC<br>Type: ORACLE DB    | Last Modified By: CFSAD<br>Last Modified Date: 2018-08-29 17:39:00.0   | 0 |   |

**REFRESH FCUBS ADMINISTRATION** 

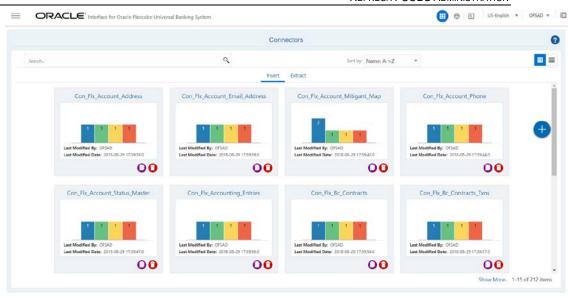

**NOTE** After the successful deployment of connectors, while executing the connectors, some connectors may fail due to data length mismatch with the error 'ORA-01438: value larger than specified precision allowed for this column'. Correct the data model and proceed.

**NOTE** Some of the Packaged Data Quality checks might fail due to incorrect data flowing from Flexcube.

#### 7.1.2 Undeploying OFSAA-FCUBS Connectors Using Refresh FCUBS Interface Menu

You can use the Undeploy button to undeploy the connectors. Use the undeploying feature in the following scenarios.

#### 7.1.2.1 Deploying Upgraded Source Version

If there is an upgraded source application (FCUBS) available, you can undeploy the existing version of the connector, and redeploy the same by selecting the available upgraded source version. The current available source version for FCUBS connector supports FCUBS version 12.0.3.0, 12.4.0.0 – 14.1.0.0 and 14.3.0.0.

**NOTE** You can deploy only one source version at a time. You need to upgrade the source, undeploy the version and deploy the required version.

#### 7.1.2.2 Changes in ODI / External Data Store Settings

If there is a change in the ODI/ External Data Store settings, then you can undeploy the connectors. Modify the settings and redeploy to obtain the latest connector settings.

**NOTE** You cannot undeploy the connectors if any of the Connector/External Data Descriptor is in published mode. Unpublish all the Connector/External Data Descriptor before proceeding with undeployment.

#### Follow the below steps to undeploy:

1. Click **Undeploy** to undeploy the Connector version.

| rce Informati | on           |                   |          |         |        |                  | 🖺 Save  | Save & Deploy | / <mark>8</mark> 1 | Undepl |
|---------------|--------------|-------------------|----------|---------|--------|------------------|---------|---------------|--------------------|--------|
|               | Source App   | plicaton Version: | 14.3.0.0 | *       | Source | Applicaton Type: | Orade   |               | . ¥                |        |
|               | Nur          | mber of Tenants:  | 1        | ~ ^     |        |                  |         |               |                    |        |
| rce Connecti  | ons' Details |                   |          |         |        |                  |         |               |                    |        |
|               |              |                   |          |         |        |                  |         | 121           | 12.1               |        |
| Tenant Code   | Tenant Name  | Batch Name        |          | JDBC UH |        | DB Schema        | User Id | Password      | Delete             | Test   |

A message "Are you sure you want to Undeploy All?" is displayed.

**2.** Click Yes to proceed.

| ource Informati | on             |                   |          |           |                                        |                         | Save     | Save & Deploy | 0.0    | Undeplo |
|-----------------|----------------|-------------------|----------|-----------|----------------------------------------|-------------------------|----------|---------------|--------|---------|
|                 | Source App     | olicaton Version: | 14.3.0.0 |           | *                                      | Source Applicaton Type: | Oracle   |               | ¥      |         |
|                 | Nur            | nber of Tenants:  | 1        |           | × <b>n</b>                             |                         |          |               |        |         |
| urce Connectio  | ons' Details   |                   |          |           |                                        |                         |          |               |        |         |
| Tenant Code     | Tenant Name    | Batch Name        |          | JDBC U    | ? Confirm                              | DB Schema               | User Id  | Password      | Delete | Test    |
| то              | Default Source | FCUBS_DEFAULT     | SOURCE   | jdbciorac | Are you sure you want to UnDeploy All? | FC143ITR                | FC143ITR |               |        | 0       |
|                 |                |                   |          |           | Yes No                                 |                         |          |               |        |         |
|                 |                |                   |          |           |                                        |                         |          |               |        |         |
|                 |                |                   |          |           |                                        |                         |          |               |        |         |

**3.** After the undeployment is complete, the "Successfully Undeployed All" message appears and respective source batch is deleted. In the Batch Name column, the batch name is deleted.

REFRESH FCUBS ADMINISTRATION

| =        | OR         | ACLE           | nterface for Or  | acle Flexcube Universal Ban | king System                 |        | <b>a</b>           | E US     | -English 🔻     | OFSAD 1 | - &      |
|----------|------------|----------------|------------------|-----------------------------|-----------------------------|--------|--------------------|----------|----------------|---------|----------|
| ource Ir | Informatio | 'n             |                  |                             |                             |        |                    | Save     | 😋 Save & Deplo | y) (0   | Undeploy |
|          |            | Source App     | dicaton Version: | 14.3.0.0                    | *                           | Source | e Applicaton Type: | Orade    |                |         |          |
|          |            | Nur            | nber of Tenants: | 1                           | ~ ~                         |        |                    |          |                |         |          |
| ource C  | Connectio  | ns' Details    |                  |                             |                             |        |                    |          |                |         |          |
| Tena     | ant Code   | Tenant Name    | Batch Name       | JDBC Url                    | _                           |        | DB Schema          | User Id  | Password       | Delete  | Test     |
| то       |            | Default Source |                  | jdbco 🗸                     | Successfully Undeployed All | ×      | FC143ITR           | FC143ITR |                | 8       | 0        |

## 8 CASA Module

Currents and Savings Account (CASA) is an attempt to combine savings and checking accounts to entice customers to keep their money in the banks. It is more prominent in Middle and Southeast Asia.

## 8.1 List of CASA Tables - Version 12.0.3.0

| EDD                   | Connectors                    | ADI Name                           | ADI SubType                            |
|-----------------------|-------------------------------|------------------------------------|----------------------------------------|
| AATB_ACCT_ADDRESS     | Con_Flx_Account_Address       | Account<br>Address                 | NA                                     |
| AATB_ACCT_EMAIL_ADDR  | Con_Flx_Account_Email_Address | Account Email<br>Address           | NA                                     |
| AATB_ACCT_PHONE       | Con_Flx_Account_Phone         | Account Phone                      | NA                                     |
| AATB_ACCT_STATUS_MAST | Con_Flx_Account_Status_Master | Account Status<br>Master           | NA                                     |
| AATB_CASA             | Con_Flx_Cust_Acct_Casa        | Customer<br>Account                | CASA<br>Contracts                      |
| AATB_CASA_TXNS        | Con_Flx_Cust_Acct_Casa_Txn    | Customer<br>Account<br>Transaction | CASA<br>Transaction                    |
| AATB_OD_ACCTS         | Con_Flx_Cust_Acct_OD          | Customer<br>Account                | OD Accounts                            |
| AATB_OD_ACCTS_TXNS    | Con_Flx_Cust_Acct_OD_Txn      | Customer<br>Account<br>Transaction | Over Draft<br>Accounts<br>Transactions |
| AATB_SRC_BRANCH_TXNS  | Con_Flx_Branch_Transactions   | Branch<br>Transactions             | NA                                     |
| AATB_PAYMENT_SCHEDULE | Con_Flx_Payment_Schedule      | Payment<br>Schedule                | NA                                     |

For the above connectors, refer to the file <u>CASA 12.0.3.0</u> for the FCUBS Column name and the Target Logical Name.

## 8.2 List of CASA Tables - Version 12.4.0.0 - 14.1.0.0

| EDD                  | Connectors                   | ADI Name                        | ADI SubType                         |
|----------------------|------------------------------|---------------------------------|-------------------------------------|
| FLX Acct Address     | FLX Account Address          | Account Address                 | NA                                  |
| FLX Acct Email Addr  | FLX Account Email<br>Address | Account Email Address           | NA                                  |
| FLX Acct Phone       | FLX Account Phone            | Account Phone                   | NA                                  |
| FLX Acct Status Mast | FLX Account Status<br>Master | Account Status Master           | NA                                  |
| FLX Casa             | FLX Cust Acct Casa           | Customer Account                | CASA Contracts                      |
| FLX Casa Txns        | FLX Cust Acct Casa<br>Txn    | Customer Account<br>Transaction | CASA Transaction                    |
| FLX Od Accts         | FLX Cust Acct OD             | Customer Account                | OD Accounts                         |
| FLX Od Accts Txns    | FLX Cust Acct OD Txn         | Customer Account<br>Transaction | Over Draft Accounts<br>Transactions |
| FLX Src Branch Txns  | FLX Branch<br>Transactions   | Branch Transactions             | NA                                  |
| FLX Payment Schedule | FLX Payment Schedule         | Payment Schedule                | NA                                  |

For the above connectors, refer to the file <u>CASA 12.4.0.0</u> for the FCUBS Column name and the Target Logical Name.

## 9 Consumer Lending (CL) Module

Consumer Lending is an amount of money lent to an individual (usually on a non-secured basis) for personal purposes. Consumer loans are monitored by government regulatory agencies for their compliance with consumer protection regulations such as the Truth in Lending Act.

### 9.1 List of CL Tables – Version 12.0.3.0

| EDD                     | Connectors                 | ADI Name                           | ADI SubType                    |
|-------------------------|----------------------------|------------------------------------|--------------------------------|
| AATB_LOAN_CONTRACTS     | Con_Flx_Cust_Acct_Loan     | Customer<br>Account                | Loan Contracts                 |
| AATB_LOAN_CONTRACT_TXNS | Con_Flx_Cust_Acct_Loan_Txn | Customer<br>Account<br>Transaction | Loan Contracts<br>Transactions |
| AATB_PAYMENT_SCHEDULE   | Con_Flx_Payment_Schedule   | Payment<br>Schedule                | NA                             |

For the above connector, refer the file <u>CL 12.0.3.0</u> for FCUBS Column name and the Target Logical Name.

## 9.2 List of CL Tables – Version 12.4.0.0 - 14.1.0.0

| EDD                       | Connectors                | ADI Name                        | ADI SubType                    |
|---------------------------|---------------------------|---------------------------------|--------------------------------|
| FLX Loan Contracts        | FLX Cust Acct Loan        | Customer Account                | Loan Contracts                 |
| FLX Loan Contract<br>Txns | FLX Cust Acct Loan<br>Txn | Customer Account<br>Transaction | Loan Contracts<br>Transactions |
| FLX Payment Schedule      | FLX Payment Schedule      | Payment Schedule                | NA                             |

For the above connector, refer the file <u>CL 12.4.0.0</u> for FCUBS Column name and the Target Logical Name.

# 10 CORE Module

## 10.1 List of CORE Tables – Version 12.0.3.0

| EDD                  | Connectors                    | ADI Name                                 | ADI SubType |
|----------------------|-------------------------------|------------------------------------------|-------------|
| AATB_BRANCH_MAST     | Con_Flx_Branch_Master         | Branch Master                            | NA          |
| AATB_CONTACT_MAST    | Con_Flx_Contact_Master        | Contact Master                           | NA          |
| AATB_COUNTRY_MAST    | Con_Flx_Country_Master        | Country Master                           | NA          |
| AATB_CUSTID_DOC      | Con_Flx_Cust_Identi_Doc       | Customer<br>Identification<br>Document   | NA          |
| AATB_CUST_ADDRESS    | Con_Flx_Cust_Address          | Customer<br>Address                      | NA          |
| AATB_CUST_CLSFCTN    | Con_Flx_Cust_Class_Mast       | Customer<br>Classification<br>Master     | NA          |
| AATB_CUST_COUNTRY    | Con_Flx_Cust_Country_Relation | Customer<br>Country Relation             | NA          |
| AATB_CUST_CUST_RLTN  | Con_Flx_Cust_To_Cust_Rel      | Customer To<br>Customer<br>Relationships | NA          |
| AATB_CUST_DETAILS    | Con_Flx_Cust_Details          | Customer Details                         | NA          |
| AATB_CUST_EDUCATION  | Con_Flx_Cust_Education_Master | Customer<br>Education Master             | NA          |
| AATB_CUST_EMAIL_ADD  | Con_Flx_Cust_Email_Address    | Customer Email<br>Address                | NA          |
| AATB_CUST_EMPLOYMENT | Con_Flx_Cust_Emp_Type_Mast    | Customer<br>Employment<br>Type Master    | NA          |
| AATB_CUST_MAST       | Con_Flx_Cust_Master           | Customer Master                          | NA          |
| AATB_CUST_PHONE      | Con_Flx_Cust_Phone            | Customer Phone                           | NA          |

#### CORE MODULE

LIST OF CORE TABLES - VERSION 12.0.3.0

| EDD                   | Connectors                    | ADI Name                            | ADI SubType |
|-----------------------|-------------------------------|-------------------------------------|-------------|
| AATB_CUST_RLTNSP      | Con_Flx_Cust_Relationships    | Account<br>Customer<br>Relationship | NA          |
| AATB_CUST_TYPE        | Con_Flx_Cust_Type_Master      | Customer Type<br>Master             | NA          |
| AATB_FINYEAR_MAST     | Con_Flx_Financial_Year_Master | Financial Year<br>Master            | NA          |
| AATB_GEOGRAPHY_MAST   | Con_Flx_Geography_Master      | Geography<br>Master                 | NA          |
| AATB_IRCS             | Con_Flx_Ircs                  | Ircs                                | NA          |
| AATB_MARITAL_STAT     | Con_Flx_Marital_Status_Master | Marital Status<br>Master            | NA          |
| AATB_ORG_UNIT_MASTER  | Con_Flx_Org_Unit_Master       | Org Unit Master                     | NA          |
| AATB_PRODTYPE_MAST    | Con_Flx_Prod_Type_Master      | Product Type<br>Master              | NA          |
| AATB_PRODUCT_MAST     | Con_Flx_Prod_Master           | Product Master                      | NA          |
| AATB_PROD_CATG_MAST   | Con_Flx_Prod_Category_Master  | Product Category<br>Master          | NA          |
| AATB_TXN_MASTER       | Con_Flx_Transaction_Master    | Transaction<br>Master               | NA          |
| AATB_XCHNGE_RATE_HIST | Con_Flx_Exchange_Rates        | Exchange Rates                      | NA          |

For the above connectors, refer the file <u>CORE 12.0.3.0</u> for FCUBS Column name and the Target Logical Name.

# 10.2 List of CORE Tables – Version 12.4.0.0 - 14.1.0.0

| EDD                 | Connectors                   | ADI Name                              | ADI SubType |
|---------------------|------------------------------|---------------------------------------|-------------|
| FLX Branch Mast     | FLX Branch Master            | Branch Master                         | NA          |
| FLX Contact Mast    | FLX Contact Master           | Contact Master                        | NA          |
| FLX Country Mast    | FLX Country Master           | Country Master                        | NA          |
| FLX Custid Doc      | FLX Cust Identi Doc          | Customer Identification<br>Document   | NA          |
| FLX Cust Address    | FLX Cust Address             | Customer Address                      | NA          |
| FLX Cust Clsfctn    | FLX Cust Class Mast          | Customer Classification<br>Master     | NA          |
| FLX Cust Country    | FLX Cust Country<br>Relation | Customer Country<br>Relation          | NA          |
| FLX Cust Cust Rltn  | FLX Cust To Cust Rel         | Customer To Customer<br>Relationships | NA          |
| FLX Cust Details    | FLX Cust Details             | Customer Details                      | NA          |
| FLX Cust Education  | FLX Cust Education<br>Master | Customer Education<br>Master          | NA          |
| FLX Cust Email Add  | FLX Cust Email<br>Address    | Customer Email<br>Address             | NA          |
| FLX Cust Employment | FLX Cust Emp Type<br>Mast    | Customer Employment<br>Type Master    | NA          |
| FLX Cust Mast       | FLX Cust Master              | Customer Master                       | NA          |
| FLX Cust Phone      | FLX Cust Phone               | Customer Phone                        | NA          |
| FLX Cust Rltnsp     | FLX Cust Relationships       | Account Customer<br>Relationship      | NA          |
| FLX Cust Type       | FLX Cust Type Master         | Customer Type Master                  | NA          |
| FLX Finyear Mast    | FLX Financial Year<br>Master | Financial Year Master                 | NA          |
| FLX Geography Mast  | FLX Geography Master         | Geography Master                      | NA          |

#### CORE MODULE

LIST OF CORE TABLES - VERSION 12.4.0.0 - 14.1.0.0

| EDD                          | Connectors                   | ADI Name                      | ADI SubType |
|------------------------------|------------------------------|-------------------------------|-------------|
| FLX Ircs                     | FLX Ircs                     | Ircs                          | NA          |
| FLX Marital Stat             | FLX Marital Status<br>Master | Marital Status Master         | NA          |
| FLX Org Unit Master          | FLX Org Unit Master          | Org Unit Master               | NA          |
| FLX Prodtype Mast            | FLX Prod Type Master         | Product Type Master           | NA          |
| FLX Product Mast             | FLX Prod Master              | Product Master                | NA          |
| FLX Prod Catg Mast           | FLX Prod Category<br>Master  | Product Category<br>Master    | NA          |
| FLX Txn Master               | FLX Transaction Master       | Transaction Master            | NA          |
| FLX Xchnge Rate Hist         | FLX Exchange Rates           | Exchange Rates                | NA          |
| FLX Recovery Agent<br>Master | FLX Recovery Agent<br>Master | Recovery Agent Master         | NA          |
| FLX Src Pos<br>Transaction   | FLX Src Pos<br>Transaction   | Point Of Sale<br>Transactions | NA          |
| FLX Stg Appl Type<br>Master  | FLX Appl Type Master         | Application Type Master       | NA          |
| FLX Stg Applications         | FLX Applications             | Applications                  | NA          |
| FLX Stg Equity<br>Exposures  | FLX Equity Exposures         | Equity Exposures              | NA          |
| FLX Stg Party Address        | FLX Party Address            | Party Address                 | NA          |
| FLX Stg Party Details        | FLX Party Details            | Party Details                 | NA          |
| FLX Stg Party Master         | FLX Party Master             | Party Master                  | NA          |
| FLX Stg Party Phone          | FLX Party Phone              | Party Phone                   | NA          |
| FLX Stg Party Role Map       | FLX Party Role Map           | Party Role Map                | NA          |
| FLX Stg Recoveries           | FLX Recoveries               | Recoveries                    | NA          |
| FLX Stg Sec Exposures        | FLX Sec Exposures            | Securitization<br>Exposures   | NA          |
| FLX Stg Service              | FLX Service                  | Service Requests              | NA          |

#### CORE MODULE

LIST OF CORE TABLES - VERSION 12.4.0.0 - 14.1.0.0

| EDD                         | Connectors                  | ADI Name                       | ADI SubType          |
|-----------------------------|-----------------------------|--------------------------------|----------------------|
| FLX Txn Channel<br>Master   | FLX Txn Channel<br>Master   | Transaction Channel<br>Master  | NA                   |
| FLX Appl Status Master      | FLX Appl Status Master      | Application Status<br>Master   | NA                   |
| FLX Application Doc<br>Map  | FLX Application Doc<br>Map  | Application Document<br>Map    | NA                   |
| FLX Coll Officer Master     | FLX Coll Officer Master     | Collection Officer<br>Master   | NA                   |
| FLX Commitment<br>Contracts | FLX Commitment<br>Contracts | Customer Account               | Commitment Contracts |
| FLX Cpty Prod Type<br>Smry  | FLX Cpty Prod Type<br>Smry  | Party Product Type<br>Summary  | NA                   |
| FLX Credit Quality Type     | FLX Credit Quality Type     | Credit Quality Type<br>Master  | NA                   |
| FLX Non Performing<br>Catg  | FLX Non Performing<br>Catg  | Non Performing<br>Category     | NA                   |
| FLX Party Acc Role<br>Map   | FLX Party Acc Role<br>Map   | Party Account Role Map         | NA                   |
| FLX Party Email<br>Address  | FLX Party Email<br>Address  | Party Email Address            | NA                   |
| FLX Party Rating<br>Details | FLX Party Rating<br>Details | Party Rating Details           | NA                   |
| FLX Party Relationship      | FLX Party Relationship      | Party To Party<br>Relationship | NA                   |
| FLX Party Type Master       | FLX Party Type Master       | Party Type Master              | NA                   |

For the above connectors, refer the file <u>CORE 12.4.0.0</u> for FCUBS Column name and the Target Logical Name.

# 11 Enterprise Limits and Collateral Management (ELCM) Module

Financial institutions face multiple challenges while assessing their exposure levels to customers, entities, or industry sectors. Moreover, the usage of multiple product processors to manage lines of businesses prevents financial institutions from gaining a consolidated view of their exposure.

Oracle FLEXCUBE ELCM integrates with the existing IT application landscape and offers you a single source for managing online, real-time exposure across the enterprise. Its process-centric architecture enables centralized collateral management, enterprise-wide limits definition, and tracking for effective exposure management as well as resource utilization.

#### 11.1 List of ELCM Tables – Version 12.0.3.0

| EDD                    | Connectors                     | ADI Name                       | ADI SubType |
|------------------------|--------------------------------|--------------------------------|-------------|
| AATB_ACCT_MITIGANT_MAP | Con_Flx_Account_Mitigant_Map   | Account<br>Mitigant Map        | NA          |
| AATB_COLLATERAL_MAST   | Con_Flx_Collateral_Master      | Collateral<br>Master           | NA          |
| AATB_CR_LINE_DETAILS   | Con_Flx_Cr_Facility_Details    | Credit Facility<br>Details     | NA          |
| AATB_CR_LINE_MAST      | Con_Flx_Cr_Facility_Master     | Credit Facility<br>Master      | NA          |
| AATB_CR_LINE_TYPE_MAST | Con_Flx_Cr_Facility_Type_Mast  | Credit Facility<br>Type Master | NA          |
| AATB_MITIGANTS         | Con_Flx_Mitigants              | Mitigants                      | NA          |
| AATB_MITIGANT_MAST     | Con_Flx_Mitigant_Master        | Mitigant Master                | NA          |
| AATB_MIT_ISSUER_MAST   | Con_Flx_Mitigant_Issuer_Master | Mitigant Issuer<br>Master      | NA          |
| AATB_STAGE_COLLATERALS | Con_Flx_Collaterals            | Collaterals                    | NA          |

For the above connectors, refer the file <u>ELCM 12.0.3.0</u> for FCUBS Column name and the Target Logical Name.

# 11.2 List of ELCM Tables – Version 12.4.0.0 - 14.1.0.0

| EDD                               | Connectors                        | ADI Name                       | ADI SubType |
|-----------------------------------|-----------------------------------|--------------------------------|-------------|
| FLX Acct Mitigant Map             | FLX Account Mitigant<br>Map       | Account Mitigant Map           | NA          |
| FLX Collateral Mast               | FLX Collateral Master             | Collateral Master              | NA          |
| FLX Cr Line Details               | FLX Cr Facility Details           | Credit Facility Details        | NA          |
| FLX Cr Line Mast                  | FLX Cr Facility Master            | Credit Facility Master         | NA          |
| FLX Cr Line Type Mast             | FLX Cr Facility Type<br>Mast      | Credit Facility Type<br>Master | NA          |
| FLX Mitigants                     | FLX Mitigants                     | Mitigants                      | NA          |
| FLX Mitigant Mast                 | FLX Mitigant Master               | Mitigant Master                | NA          |
| FLX Mit Issuer Mast               | FLX Mitigant Issuer<br>Master     | Mitigant Issuer Master         | NA          |
| FLX Stage Collaterals             | FLX Collaterals                   | Collaterals                    | NA          |
| FLX EL Collateral<br>Master       | FLX EL Collateral<br>Master       | Collateral Master              | NA          |
| FLX EL Collaterals                | FLX EL Collaterals                | Collaterals                    | NA          |
| FLX EL Credit Line<br>Master      | FLX EL Credit Line<br>Master      | Credit Facility Master         | NA          |
| FLX EL Credit Line<br>Type Master | FLX EL Credit Line<br>Type Master | Credit Facility Type<br>Master | NA          |
| FLX EL Credt Line<br>Details      | FLX EL Credt Line<br>Details      | Credit Facility Details        | NA          |
| FLX EL Mitigant Issuer            | FLX EL Mitigant Issuer            | Mitigant Issuer Master         | NA          |
| FLX EL Mitigant Master            | FLX EL Mitigant Master            | Mitigant Master                | NA          |
| FLX EL Mitigants                  | FLX EL Mitigants                  | Mitigants                      | NA          |

For the above connectors, refer the files <u>ELCM 12.4.0.0</u> (Global) and <u>ELCM 12.4.0.0</u> (Local) for FCUBS Column name and the Target Logical Name.

# 12 Foreign Exchange (FX) module

Foreign exchange, or Forex, is the conversion of one country's currency into that of another. In a free economy, a country's currency is valued according to factors of supply and demand. In other words, a currency's value can be pegged to another country's currency, such as the U.S. dollar, or even to a basket of currencies. A country's currency value also may be fixed by the country's government. However, most countries float their currencies freely against those of other countries, which keep them in constant fluctuation.

#### 12.1 List of FX Tables – Version 12.0.3.0

| EDD                 | Connectors                | ADI Name                        | ADI SubType                   |
|---------------------|---------------------------|---------------------------------|-------------------------------|
| FLX Forex Txns      | FLX Cust Acct FX Txn      | Customer Account<br>Transaction | Forex Account<br>Transaction  |
| FLX Fwd Exchg Rates | FLX Forward Exch<br>Rates | Forward Exchange<br>Rates       | NA                            |
| FLX Fx Contracts    | FLX Cust Acct FX          | Customer Account                | Foreign Exchange<br>Contracts |

For the above connectors, refer the file <u>FX 12.0.3.0</u> for FCUBS Column name and the Target Logical Name.

### 12.2 List of FX Tables – Version 12.4.0.0 - 14.1.0.0

| EDD                 | Connectors                | ADI Name                        | ADI SubType                   |
|---------------------|---------------------------|---------------------------------|-------------------------------|
| FLX Forex Txns      | FLX Cust Acct FX Txn      | Customer Account<br>Transaction | Forex Account<br>Transaction  |
| FLX Fwd Exchg Rates | FLX Forward Exch<br>Rates | Forward Exchange<br>Rates       | NA                            |
| FLX Fx Contracts    | FLX Cust Acct FX          | Customer Account                | Foreign Exchange<br>Contracts |

For the above connectors, refer the file <u>FX 12.4.0.0</u> for FCUBS Column name and the Target Logical Name.

# 13 General Ledger (GL) Module

A general ledger is a complete record of financial transactions over the life of a company. The ledger holds account information that is needed to prepare financial statements, and includes accounts for assets, liabilities, owners' equity, revenues and expenses.

#### 13.1 List of GL Tables – Version 12.0.3.0

| EDD                     | Connectors                     | ADI Name                           | ADI SubType               |
|-------------------------|--------------------------------|------------------------------------|---------------------------|
| AATB_ACCOUNTING_ENTRIES | Con_Flx_Accounting_Entries     | Accounting<br>Entries              | NA                        |
| AATB_GL_BOOK_MAST       | Con_Flx_GL_Book_Master         | GL Book<br>Master                  | NA                        |
| AATB_GL_DATA            | Con_Flx_General_Ledger_Data    | General<br>Ledger Data             | NA                        |
| AATB_GL_MASTER          | Con_Flx_General_Ledger_Master  | General<br>Ledger<br>Master        | NA                        |
| AATB_INTERBANK_TXNS     | Con_Flx_Cust_Acct_Int_Bank_Txn | Customer<br>Account<br>Transaction | Interbank<br>Transactions |

For the above connectors, refer the file <u>GL 12.0.3.0</u> for FCUBS Column name and the Target Logical Name.

#### 13.2 List of GL Tables – Version 12.4.0.0 - 14.1.0.0

| EDD                    | Connectors                 | ADI Name            | ADI SubType |
|------------------------|----------------------------|---------------------|-------------|
| FLX Accounting Entries | FLX Accounting Entries     | Accounting Entries  | NA          |
| FLX GI Book Mast       | FLX GL Book Master         | GL Book Master      | NA          |
| FLX GI Data            | FLX General Ledger<br>Data | General Ledger Data | NA          |

LIST OF GL TABLES - VERSION 12.4.0.0 - 14.1.0.0

| EDD                | Connectors                    | ADI Name                        | ADI SubType            |
|--------------------|-------------------------------|---------------------------------|------------------------|
| FLX GI Master      | FLX General Ledger<br>Master  | General Ledger Master           | NA                     |
| FLX Interbank Txns | FLX Cust Acct Int Bank<br>Txn | Customer Account<br>Transaction | Interbank Transactions |

For the above connectors, refer the file <u>GL 12.4.0.0</u> for FCUBS Column name and the Target Logical Name.

### 14 Money Market (MM) Module

MM is a segment of the financial market in which financial instruments with high liquidity and very short maturities are traded. Money market securities consist of negotiable certificates of deposit, banker's acceptances, U.S. Treasury bills, commercial paper, municipal notes, federal funds, and repurchase agreements.

#### 14.1 List of MM Tables – Version 12.0.3.0

| EDD                    | Connectors                  | ADI Name                           | ADI SubType                  |
|------------------------|-----------------------------|------------------------------------|------------------------------|
| AATB_BORROWINGS_TXNS   | Con_Flx_Cust_Acct_Borr_Txns | Customer<br>Account<br>Transaction | Borrowings<br>Transaction    |
| AATB_DEALER_MAST       | Con_Flx_Dealer_Master       | Dealer Master                      | NA                           |
| AATB_MM_BORROWINGS     | Con_Flx_Cust_Acct_Borr      | Customer<br>Account                | Borrowings                   |
| AATB_MM_CONTRACTS      | Con_Flx_Cust_Acct_MM        | Customer<br>Account                | Money Market<br>Contracts    |
| AATB_MM_CONTRACTS_TXNS | Con_Flx_Cust_Acct_MM_Txns   | Customer<br>Account<br>Transaction | Money Market<br>Transactions |

For the above connectors, refer the file <u>MM 12.0.3.0</u> for FCUBS Column name and the Target Logical Name.

### 14.2 List of MM Tables – Version 12.4.0.0 - 14.1.0.0

| EDD                 | Connectors                 | ADI Name                        | ADI SubType               |
|---------------------|----------------------------|---------------------------------|---------------------------|
| FLX Borrowings Txns | FLX Cust Acct Borr<br>Txns | Customer Account<br>Transaction | Borrowings Transaction    |
| FLX Dealer Mast     | FLX Dealer Master          | Dealer Master                   | NA                        |
| FLX Mm Borrowings   | FLX Cust Acct Borr         | Customer Account                | Borrowings                |
| FLX Mm Contracts    | FLX Cust Acct MM           | Customer Account                | Money Market<br>Contracts |

#### MONEY MARKET (MM) MODULE

LIST OF MM TABLES - VERSION 12.4.0.0 - 14.1.0.0

| EDD           |           | Connectors            | ADI Name                        | ADI SubType                  |
|---------------|-----------|-----------------------|---------------------------------|------------------------------|
| FLX Mm Contra | acts Txns | FLX Cust Acct MM Txns | Customer Account<br>Transaction | Money Market<br>Transactions |

For the above connectors, refer the file <u>MM 12.4.0.0</u> for FCUBS Column name and the Target Logical Name.

# 15 Term Deposit (TD) Module

Term Deposit is a deposit held at a financial institution that has a fixed term. These are generally short-term with maturities ranging anywhere from a month to a few years. When a term deposit is purchased, the lender (the customer) understands that the money can only be withdrawn after the term has ended or by giving a predetermined number of days notice.

#### 15.1 List of TD Tables – Version 12.0.3.0

| EDD                    | Connectors               | ADI Name                           | ADI SubType                   |
|------------------------|--------------------------|------------------------------------|-------------------------------|
| AATB_TD_CONTRACTS      | Con_Flx_Cust_Acct_TD     | Customer<br>Account                | Term Deposit                  |
| AATB_TERMDEPOSITS_TXNS | Con_Flx_Cust_Acct_TD_Txn | Customer<br>Account<br>Transaction | Term Deposits<br>Transactions |

For the above connector, refer the file <u>TD 12.0.3.0</u> for FCUBS Column name and the Target Logical Name.

### 15.2 List of TD Tables – Version 12.4.0.0 - 14.1.0.0

| EDD                   | Connectors           | ADI Name                           | ADI SubType                   |
|-----------------------|----------------------|------------------------------------|-------------------------------|
| FLX Td Contracts      | FLX Cust Acct TD     | Customer<br>Account                | Term Deposit                  |
| FLX Termdeposits Txns | FLX Cust Acct TD Txn | Customer<br>Account<br>Transaction | Term Deposits<br>Transactions |

For the above connector, refer the file <u>TD 12.4.0.0</u> for FCUBS Column name and the Target Logical Name.

### 16 Corporate Deposits (CD) Module

A Corporate deposit is an interest bearing deposit bank product offered to corporate banking customers by banks and accredited financial institutions. Corporate deposit attracts large commercial companies, public institutions, government agencies and large non profits. It contrasts to retail deposits, which are held by consumers and business deposits that are held by SMEs. Corporate banking clients may use this type of product as a cash management solution when managing the optimal mix of liquidity and returns of surplus funds as it may provide an investment stream.

### 16.1 List of CD Tables – Version 12.0.3.0

| EDD                    | Connectors               | ADI Name                           | ADI SubType                   |
|------------------------|--------------------------|------------------------------------|-------------------------------|
| AATB_TD_CONTRACTS      | Con_Flx_Cust_Acct_TD     | Customer<br>Account                | Term Deposit                  |
| AATB_TERMDEPOSITS_TXNS | Con_Flx_Cust_Acct_TD_Txn | Customer<br>Account<br>Transaction | Term Deposits<br>Transactions |

For the above connector, refer the file <u>CD 12.0.3.0</u> for FCUBS Column name and the Target Logical Name.

#### 16.2 List of CD Tables – Version 12.4.0.0 - 14.1.0.0

| EDD                   | Connectors           | ADI Name                        | ADI SubType                   |
|-----------------------|----------------------|---------------------------------|-------------------------------|
| FLX Td Contracts      | FLX Cust Acct TD     | Customer Account                | Term Deposit                  |
| FLX Termdeposits Txns | FLX Cust Acct TD Txn | Customer Account<br>Transaction | Term Deposits<br>Transactions |

For the above connector, refer the file <u>CD 12.4.0.0</u> for FCUBS Column name and the Target Logical Name.

# 17 Securities Repo and Reverse Repo (SR) Module

Repo or repurchase option is a means of short-term borrowing, wherein banks sell approved government securities to RBI and get funds in exchange.

A reverse repo transaction is when banks purchase government securities from RBI and lend money to the banking regulator, thus earning interest.

### 17.1 List of SR Tables – Version 12.0.3.0

| EDD                    | Connectors                 | ADI Name                           | ADI SubType          |
|------------------------|----------------------------|------------------------------------|----------------------|
| AATB_REPO_CONTRACTS    | Con_Flx_Repo_Contracts     | Customer<br>Account                | Repo Contracts       |
| AATB_REPO_TRANSACTIONS | Con_Flx_Repo_Contracts_Txn | Customer<br>Account<br>Transaction | Repo<br>Transactions |

For the above connector, refer the file <u>SR 12.0.3.0</u> for FCUBS Column name and the Target Logical Name.

### 17.2 List of SR Tables – Version 12.4.0.0 - 14.1.0.0

| EDD                   | Connectors                | ADI Name                        | ADI SubType       |
|-----------------------|---------------------------|---------------------------------|-------------------|
| FLX Repo Contracts    | FLX Repo Contracts        | Customer Account                | Repo Contracts    |
| FLX Repo Transactions | FLX Repo Contracts<br>Txn | Customer Account<br>Transaction | Repo Transactions |

For the above connector, refer the file <u>SR 12.4.0.0</u> for FCUBS Column name and the Target Logical Name.

### 18 Securities (SE) Module

A Security is a financial instrument that represents an ownership position in a publicly-traded corporation (stock), a creditor relationship with a governmental body or a corporation (bond), or rights to ownership as represented by an option. Security is a fungible, negotiable, tradable financial asset that represents some type of financial value.

#### 18.1 List of SE Tables – Version 12.0.3.0

| EDD                    | Connectors                 | ADI Name                           | ADI SubType          |
|------------------------|----------------------------|------------------------------------|----------------------|
| AATB_REPO_CONTRACTS    | Con_Flx_Repo_Contracts     | Customer<br>Account                | Repo Contracts       |
| AATB_REPO_TRANSACTIONS | Con_Flx_Repo_Contracts_Txn | Customer<br>Account<br>Transaction | Repo<br>Transactions |

For the above connector, refer the file <u>SE 12.0.3.0</u> for FCUBS Column name and the Target Logical Name.

#### 18.2 List of SE Tables – Version 12.4.0.0 - 14.1.0.0

| EDD                   | Connectors                | ADI Name                        | ADI SubType       |
|-----------------------|---------------------------|---------------------------------|-------------------|
| FLX Repo Contracts    | FLX Repo Contracts        | Customer Account                | Repo Contracts    |
| FLX Repo Transactions | FLX Repo Contracts<br>Txn | Customer Account<br>Transaction | Repo Transactions |

For the above connector, refer the file <u>SE 12.4.0.0</u> for FCUBS Column name and the Target Logical Name.

## 19 Exchange Traded Derivatives (ETD) Module

An Exchange Traded Derivative is a financial instrument whose value is based on the value of another asset, and that trades on a regulated exchange. Exchange traded derivatives are in contrast to over-the-counter (OTC) derivatives, in the following advantages such as standardization, liquidity and elimination of default risk. Futures and Options are two of the most popular exchange traded derivatives. These derivatives can be used to hedge exposure or speculate on financial assets such as commodities, equities, currencies, and even interest rates and so on.

#### **19.1** List of ETD Tables – Version 12.0.3.0

| EDD                        | Connectors                    | ADI Name                           | ADI<br>SubType                         |
|----------------------------|-------------------------------|------------------------------------|----------------------------------------|
| AATB_FUTURES               | Con_Flx_Futures               | Customer<br>Account                | Futures and<br>Forwards                |
| AATB_FUTURES_TXNS          | Con_Flx_Futures_Txns          | Customer<br>Account<br>Transaction | Futures and<br>Forwards<br>Transaction |
| AATB_INSTRMNT_CONT_MASTER  | Con_Flx_Instrmnt_Cont_Master  | Instrument<br>Contract<br>Master   | NA                                     |
| AATB_INSTRUMENT_MKT_PRICES | Con_Flx_Instrument_Mkt_Prices | Instrument<br>Market<br>Prices     | NA                                     |
| AATB_MKT_INST_CONTRACT     | Con_Flx_Mkt_Inst_Contract     | Market<br>Instrument<br>Contract   | NA                                     |

For the above connector, refer the file <u>ETD 12.0.3.0</u> for FCUBS Column name and the Target Logical Name.

### 19.2 List of ETD Tables – Version 12.4.0.0 - 14.1.0.0

| EDD                   | Connectors            | ADI Name                        | ADI SubType                         |
|-----------------------|-----------------------|---------------------------------|-------------------------------------|
| FLX Futures           | FLX Futures           | Customer Account                | Futures and Forwards                |
| FLX Futures Txns      | FLX Futures Txns      | Customer Account<br>Transaction | Futures and Forwards<br>Transaction |
| FLX Mkt Inst Contract | FLX Mkt Inst Contract | Market Instrument<br>Contract   | NA                                  |

For the above connector, refer the file ETD 12.4.0.0 for FCUBS Column name and the Target Logical Name.

### 20 Letter of Credit (LC) Module

A letter of credit is a negotiable instrument from a bank guaranteeing that a buyer's payment to a seller will be received on time and for the correct amount. In the event that the buyer defaults, the bank will be required to cover the full or remaining amount of the purchase.

#### 20.1 List of LC Tables – Version 12.0.3.0

| EDD                    | Connectors                | ADI Name                           | ADI SubType                      |
|------------------------|---------------------------|------------------------------------|----------------------------------|
| AATB_GUARANTEES        | Con_Flx_Guarantees        | Customer<br>Account                | Guarantees                       |
| AATB_LC_ACCOUNT        | Con_Flx_Lc_Account        | Trade Finance<br>To Account        | NA                               |
| AATB_LC_CONTRACTS      | Con_Flx_Lc_Contracts      | Trade Finance<br>Contract Event    | NA                               |
| AATB_LC_CONTRACT_EVENT | Con_Flx_Lc_Contract_Event | Customer<br>Account                | Letter of Credit<br>Contracts    |
| AATB_LC_DOCUMENT       | Con_Flx_Document          | Trade Finance<br>Document          | NA                               |
| AATB_LC_GOOD           | Con_Flx_Lc_Goods          | Trade Finance<br>Good Or Service   | NA                               |
| AATB_LC_PARTY_EVENT    | Con_Flx_Lc_Party_Event    | Trade Finance<br>Party Event       | NA                               |
| AATB_LC_TXNS           | Con_Flx_Lc_Txns           | Customer<br>Account<br>Transaction | Letter Of Credit<br>Transactions |

For the above connector, refer to the file <u>LC 12.0.3.0</u> for FCUBS Column name and the Target Logical Name.

#### 20.2 List of LC Tables – Version 12.4.0.0 - 14.1.0.0

LIST OF LC TABLES - VERSION 12.4.0.0 - 14.1.0.0

| EDD                   | Connectors            | ADI Name                         | ADI SubType                   |
|-----------------------|-----------------------|----------------------------------|-------------------------------|
| FLX Guarantees        | FLX Guarantees        | Customer Account                 | Guarantees                    |
| FLX Lc Account        | FLX Lc Account        | Trade Finance To<br>Account      | NA                            |
| FLX Lc Contract Event | FLX Lc Contract Event | Trade Finance Contract<br>Event  | NA                            |
| FLX Lc Contracts      | FLX Lc Contracts      | Customer Account                 | Letter of Credit<br>Contracts |
| FLX Lc Document       | FLX Document          | Trade Finance<br>Document        | NA                            |
| FLX Lc Good           | FLX Lc Goods          | Trade Finance Good Or<br>Service | NA                            |
| FLX Lc Party Event    | FLX Lc Party Event    | Trade Finance Party<br>Event     | NA                            |

For the above connector, refer to the file <u>LC 12.4.0.0</u> for FCUBS Column name and the Target Logical Name.

## 21 Bills and Collections (BC) Module

A Bill for Collection is the handling of documents (financial and/or commercial) by banks in accordance with instructions received from the exporter in order to: Obtain payment or acceptance or. Deliver documents against payment and/or acceptance.

#### 21.1 List of BC Tables – Version 12.0.3.0

| EDD                    | Connectors                | ADI Name                           | ADI SubType                  |
|------------------------|---------------------------|------------------------------------|------------------------------|
| AATB_BC_CONTRACTS      | Con_Flx_Bc_Contracts      | Customer<br>Account                | Bills Contract               |
| AATB_BC_CONTRACTS_TXNS | Con_Flx_Bc_Contracts_Txns | Customer<br>Account<br>Transaction | Bill Contract<br>Transaction |
| AATB_COLLECTIONS       | Con_Flx_Collections       | Collections                        | NA                           |

For the above connector, refer the file <u>BC 12.0.3.0</u> for FCUBS Column name and the Target Logical Name.

#### 21.2 List of BC Tables – Version 12.4.0.0 - 14.1.0.0

| EDD                   | Connectors            | ADI Name                        | ADI SubType                  |
|-----------------------|-----------------------|---------------------------------|------------------------------|
| FLX Bc Contracts      | FLX Bc Contracts      | Customer Account                | Bills Contract               |
| FLX Bc Contracts Txns | FLX Bc Contracts Txns | Customer Account<br>Transaction | Bill Contract<br>Transaction |
| FLX Collections       | FLX Collections       | Collections                     | NA                           |

For the above connector, refer the file <u>BC 12.4.0.0</u> for FCUBS Column name and the Target Logical Name.

# 22 Derivatives (DV) Module

A Derivative is a contract between two or more parties based upon the asset or assets. Its value is determined by fluctuations in the underlying asset. The most common underlying assets include stocks, bonds, commodities, currencies, interest rates, and market indexes. Derivatives either be traded over-the-counter (OTC) or on an exchange. Derivatives broadly constitute futures and forwards, Options and Swaps.

#### 22.1 List of DV Tables – Version 12.0.3.0

| EDD                    | Connectors                | ADI Name                           | ADI SubType                      |
|------------------------|---------------------------|------------------------------------|----------------------------------|
| AATB_OPTIONS           | Con_Flx_Option_Contracts  | Customer<br>Account                | Option Contracts                 |
| AATB_OPTION_CONT_TXNS  | Con_Flx_Option_Cont_Txns  | Customer<br>Account<br>Transaction | Option Contracts<br>Transactions |
| AATB_SWAPS_CONTRACTS   | Con_Flx_Swaps_Contracts   | Customer<br>Account                | Swaps<br>Contracts               |
| AATB_SWAP_ACCOUNT_TXNS | Con_Flx_Swap_Account_Txns | Customer<br>Account<br>Transaction | Swap Account<br>Transactions     |

For the above connector, refer the file <u>DV 12.0.3.0</u> for FCUBS Column name and the Target Logical Name.

### 22.2 List of DV Tables – Version 12.4.0.0 - 14.1.0.0

| EDD                      | Connectors               | ADI Name                        | ADI SubType                      |
|--------------------------|--------------------------|---------------------------------|----------------------------------|
| FLX Options              | FLX Option Contracts     | Customer Account                | Option Contracts                 |
| FLX Option Cont Txns     | FLX Option Cont Txns     | Customer Account<br>Transaction | Option Contracts<br>Transactions |
| FLX Swaps Contracts      | FLX Swaps Contracts      | Customer Account                | Swaps Contracts                  |
| FLX Swap Account<br>Txns | FLX Swap Account<br>Txns | Customer Account<br>Transaction | Swap Account<br>Transactions     |

LIST OF DV TABLES - VERSION 12.4.0.0 - 14.1.0.0

For the above connector, refer the file <u>DV 12.4.0.0</u> for FCUBS Column name and the Target Logical Name.

## **23** Over the Counter Option (OT) Module

An option that is traded off-exchange, as opposed to a listed stock option is called an OTC Option. The OTC option has a direct link between buyer and seller, has no intervention of exchange and has no standardization of striking prices and expiration dates.

#### 23.1 List of OT Tables – Version 12.0.3.0

| EDD                   | Connectors               | ADI Name                        | ADI SubType                      |
|-----------------------|--------------------------|---------------------------------|----------------------------------|
| AATB_OPTIONS          | Con_Flx_Option_Contracts | Customer Account                | Option Contracts                 |
| AATB_OPTION_CONT_TXNS | Con_Flx_Option_Cont_Txns | Customer Account<br>Transaction | Option Contracts<br>Transactions |

For the above connector, refer the file OT 12.0.3.0 for FCUBS Column name and the Target Logical Name.

#### 23.2 List of OT Tables – Version 12.4.0.0 - 14.1.0.0

| EDD                  | Connectors           | ADI Name                        | ADI SubType                      |
|----------------------|----------------------|---------------------------------|----------------------------------|
| FLX Options          | FLX Option Contracts | Customer Account                | Option Contracts                 |
| FLX Option Cont Txns | FLX Option Cont Txns | Customer Account<br>Transaction | Option Contracts<br>Transactions |

For the above connector, refer the file <u>OT 12.4.0.0</u> for FCUBS Column name and the Target Logical Name.

# 24 Syndication Loans and Commitments (LS) Module

A Syndication Loan is one that is dominantly provided by a group of lenders and is structured, arranged, and administered by one or several commercial banks or investment banks known as lead arrangers.

### 24.1 List of LS Tables – Version 12.0.3.0

| EDD                     | Connectors                 | ADI Name                           | ADI SubType                    |
|-------------------------|----------------------------|------------------------------------|--------------------------------|
| AATB_LOAN_RECOVERY      | Con_Flx_Loan_Recovery      | Account<br>Recovery<br>Details     | NA                             |
| AATB_LOAN_WRITEOFF      | Con_Flx_Loan_WriteOff      | Account Write<br>Off Details       | NA                             |
| AATB_LOAN_CONTRACTS     | Con_Flx_Cust_Acct_Loan     | Customer<br>Account                | Loan Contracts                 |
| AATB_LOAN_CONTRACT_TXNS | Con_Flx_Cust_Acct_Loan_Txn | Customer<br>Account<br>Transaction | Loan Contracts<br>Transactions |

For the above connector, refer the file <u>LS 12.0.3.0</u> for FCUBS Column name and the Target Logical Name.

### 24.2 List of LS Tables – Version 12.4.0.0 - 14.1.0.0

| EDD                       | Connectors                | ADI Name                        | ADI SubType                    |
|---------------------------|---------------------------|---------------------------------|--------------------------------|
| FLX Loan Recovery         | FLX Loan Recovery         | Account Recovery<br>Details     | NA                             |
| FLX Loan Writeoff         | FLX Loan WriteOff         | Account Write Off<br>Details    | NA                             |
| FLX Loan Contracts        | FLX Cust Acct Loan        | Customer Account                | Loan Contracts                 |
| FLX Loan Contract<br>Txns | FLX Cust Acct Loan<br>Txn | Customer Account<br>Transaction | Loan Contracts<br>Transactions |

For the above connector, refer the file <u>LS 12.4.0.0</u> for FCUBS Column name and the Target Logical Name.

### 25 Leasing (LE) Module

A Lease is a contractual arrangement calling for the lessee (user) to pay the lessor (owner) for use of an asset. Property, buildings, and vehicles are common assets that are leased. Industrial or business equipment is also leased. The lessor is the legal owner of the asset; the lessee obtains the right to use the asset in return for regular rental payments.

### 25.1 List of LE Tables – Version 12.0.3.0

| EDD                      | Connectors                  | ADI Name            | ADI SubType        |
|--------------------------|-----------------------------|---------------------|--------------------|
| AATB_LE_LEASES_CONTRACTS | Con_Flx_LE_Leases_Contracts | Customer<br>Account | Leases<br>Contract |

For the above connector, refer the file <u>LE 12.0.3.0</u> for FCUBS Column name and the Target Logical Name.

#### 25.2 List of LE Tables – Version 12.4.0.0 - 14.1.0.0

| EDD                        | Connectors                 | ADI Name         | ADI SubType     |
|----------------------------|----------------------------|------------------|-----------------|
| FLX Le Leases<br>Contracts | FLX LE Leases<br>Contracts | Customer Account | Leases Contract |

For the above connector, refer the file <u>LE 12.4.0.0</u> for FCUBS Column name and the Target Logical Name.

## 26 Collections (CN) Module

The collection is a function of Accounts receivables. It is the recovery of cash from a business or individual with which an Invoice has been issued. Unpaid invoices are considered outstanding. Invoices are always issued with terms of payment.

#### 26.1 List of CN Tables – Version 12.0.3.0

| EDD              | Connectors          | ADI Name    | ADI SubType |
|------------------|---------------------|-------------|-------------|
| AATB_COLLECTIONS | Con_Flx_Collections | Collections | NA          |

For the above connector, refer the file <u>CN 12.0.3.0</u> for FCUBS Column name and the Target Logical Name.

#### 26.2 List of CN Tables – Version 12.4.0.0 - 14.1.0.0

| EDD             | Connectors      | ADI Name    | ADI SubType |
|-----------------|-----------------|-------------|-------------|
| FLX Collections | FLX Collections | Collections | NA          |

For the above connector, refer the file <u>CN 12.4.0.0</u> for FCUBS Column name and the Target Logical Name.

# 27 Retail Lending (RL) Module

Retail lending is the practice of loaning money to individuals rather than institutions. Retail lending is done by banks, credit unions, and savings and loan associations. These institutions make loans for automobile purchases, home purchases, medical care, home repair, vacations, and other consumer uses.

#### 27.1 List of RL Tables – Version 12.0.3.0

| EDD                     | Connectors                 | ADI Name                           | ADI SubType                    |
|-------------------------|----------------------------|------------------------------------|--------------------------------|
| AATB_LOAN_RECOVERY      | Con_Flx_Loan_Recovery      | Account<br>Recovery<br>Details     | NA                             |
| AATB_LOAN_WRITEOFF      | Con_Flx_Loan_WriteOff      | Account Write<br>Off Details       | NA                             |
| AATB_LOAN_CONTRACTS     | Con_Flx_Cust_Acct_Loan     | Customer<br>Account                | Loan Contracts                 |
| AATB_LOAN_CONTRACT_TXNS | Con_Flx_Cust_Acct_Loan_Txn | Customer<br>Account<br>Transaction | Loan Contracts<br>Transactions |

For the above connector, refer the file <u>RL 12.0.3.0</u> for FCUBS Column name and the Target Logical Name.

### 27.2 List of RL Tables – Version 12.4.0.0 - 14.1.0.0

| EDD                | Connectors         | ADI Name                     | ADI SubType    |
|--------------------|--------------------|------------------------------|----------------|
| FLX Loan Recovery  | FLX Loan Recovery  | Account Recovery<br>Details  | NA             |
| FLX Loan Writeoff  | FLX Loan WriteOff  | Account Write Off<br>Details | NA             |
| FLX Loan Contracts | FLX Cust Acct Loan | Customer Account             | Loan Contracts |

LIST OF RL TABLES - VERSION 12.4.0.0 - 14.1.0.0

| EDD               | Connectors         | ADI Name         | ADI SubType    |
|-------------------|--------------------|------------------|----------------|
| FLX Loan Contract | FLX Cust Acct Loan | Customer Account | Loan Contracts |
| Txns              | Txn                | Transaction      | Transactions   |

For the above connector, refer the file <u>RL 12.4.0.0</u> for FCUBS Column name and the Target Logical Name.

# 28 Oracle Banking Corporate Lending (OBCL) Module

Oracle Banking Corporate Lending Solution caters to banks and financial institutions offering high-value commercial loans to large corporates and SMEs. It supports multi-currency, multi-borrower, and multi-region participation with high volume processing, reducing the risk involved in Corporate lending.

### 28.1 List of OBCL Tables – Version 14.3.0.0

| EDD                               | Connectors                        | ADI Name                        | ADI SubType                    |
|-----------------------------------|-----------------------------------|---------------------------------|--------------------------------|
| FLX OL Corp Acct Loan             | FLX OL Corp Acct<br>Loan          | Customer Account                | Loan Contracts                 |
| FLX OL Corp Acct Loan Txn         | FLX OL Corp Acct<br>Loan Txn      | Customer Account<br>Transaction | Loan Contracts<br>Transactions |
| FLX OL Payment Schedule           | FLX OL Payment<br>Schedule        | Payment Schedule                | NA                             |
| FLX OL Loan Recovery              | FLX OL Loan<br>Recovery           | Account Recovery<br>Details     | NA                             |
| FLX OL Loan WriteOff              | FLX OL Loan WriteOff              | Account Write Off<br>Details    | NA                             |
| FLX OL LB Prod Category<br>Master | FLX OL LB Prod<br>Category Master | Product Category<br>Master      | NA                             |
| FLX OL LB Prod Master             | FLX OL LB Prod<br>Master          | Product Master                  | NA                             |
| FLX OL LB Product Type<br>Master  | FLX OL LB Product<br>Type Master  | Product Type Master             | NA                             |
| FLX LB Corp Acct Loan             | FLX LB Corp Acct<br>Loan          | Customer Account                | Loan Contracts                 |
| FLX LB Corp Acct Loan Txn         | FLX LB Corp Acct<br>Loan Txn      | Customer Account<br>Transaction | Loan Contracts<br>Transactions |

For the above connector, refer the file <u>OBCL 14.3.0</u> for FCUBS Column name and the Target Logical Name.

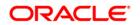